### **BAB III**

### **PELAKSANAAN KERJA MAGANG**

#### **3.1 Kedudukan dan Koordinasi**

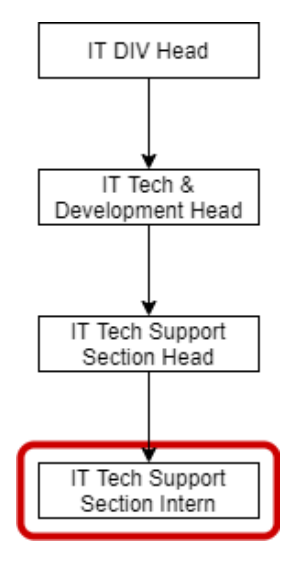

**Gambar 3. 1 Bagan Organisasi IT di PT. XYZ**

Pelaksanaan kerja magang dilakukan dalam departemen IT di divisi IT Support and Development dengan tugas yang diberikan adalah melakukan pengujian terhadap sistem *Face Recognition Absence*. Gambar 3.1 merupakan bagan organisasi dalam departemen Information Technology (IT), karyawan magang dalam struktur organisasi berada dibawah pengawasan IT Tech Support Section Head.

#### **3.2 Tugas yang Dilakukan**

Tugas yang dikerjakan selama kegiatan magang adalah sebagai *Quality Assurance* dengan melakukan pengujian sistem atau *testing* terhadap mesin *Face Recognition Absence* secara manual dengan melakukan pencatatan hasil *testing* ke dalam bentuk dokumen Excel. Selain melakukan tugas pengujian sistem, dilakukan juga pembuatan dokumen FAQ yang merupakan tugas tambahan dari supervisor untuk membantu divisi dalam mendokumentasikan *support* yang telah dilakukan. Pembuatan dokumen FAQ dilakukan dengan cara bertanya langsung kepada *helpdesk* mengenai *problem* yang telah selesai dilakukan dan melakukan analisa solusi melalui email *problem ticket* yang dikirimkan oleh *helpdesk* untuk dibuatkan dokumen FAQ sesuai dengan modulnya.

Setiap pekerjaan yang dilakukan, terbagi menjadi beberapa rincian sebagai berikut:

| N <sub>0</sub> | Kegiatan                                                        | <b>Mulai</b> | <b>Selesai</b> |
|----------------|-----------------------------------------------------------------|--------------|----------------|
| 1.             | Pengenalan Sistem Face Recognition Absence dan membuat workflow |              |                |
|                | mesin In dan Out                                                |              |                |
| 1a.            | Pengenalan dan mempelajari sistem                               | 01/09/2020   | 02/09/2020     |
|                | face recognition                                                |              |                |
| $1b$ .         | Membuat workflow mesin in dan out                               | 03/09/2020   | 04/09/2020     |
| 2.             | <b>Membuat dokumen FAQ</b>                                      |              |                |
| 2a.            | Mengikuti meeting sharing knowledge                             | 07/09/2020   | 10/09/2020     |
|                | dan membuat dokumen FAQ module                                  |              |                |
|                | <b>BBM</b>                                                      |              |                |
| $2b$ .         | Mengikuti meeting sharing knowledge                             | 09/09/2020   | 11/09/2020     |
|                | dan membuat dokumen FAQ module                                  |              |                |
|                | ESS dan TVE                                                     |              |                |

**Tabel 3. 1 Rincian Pekerjaan yang Dilakukan**

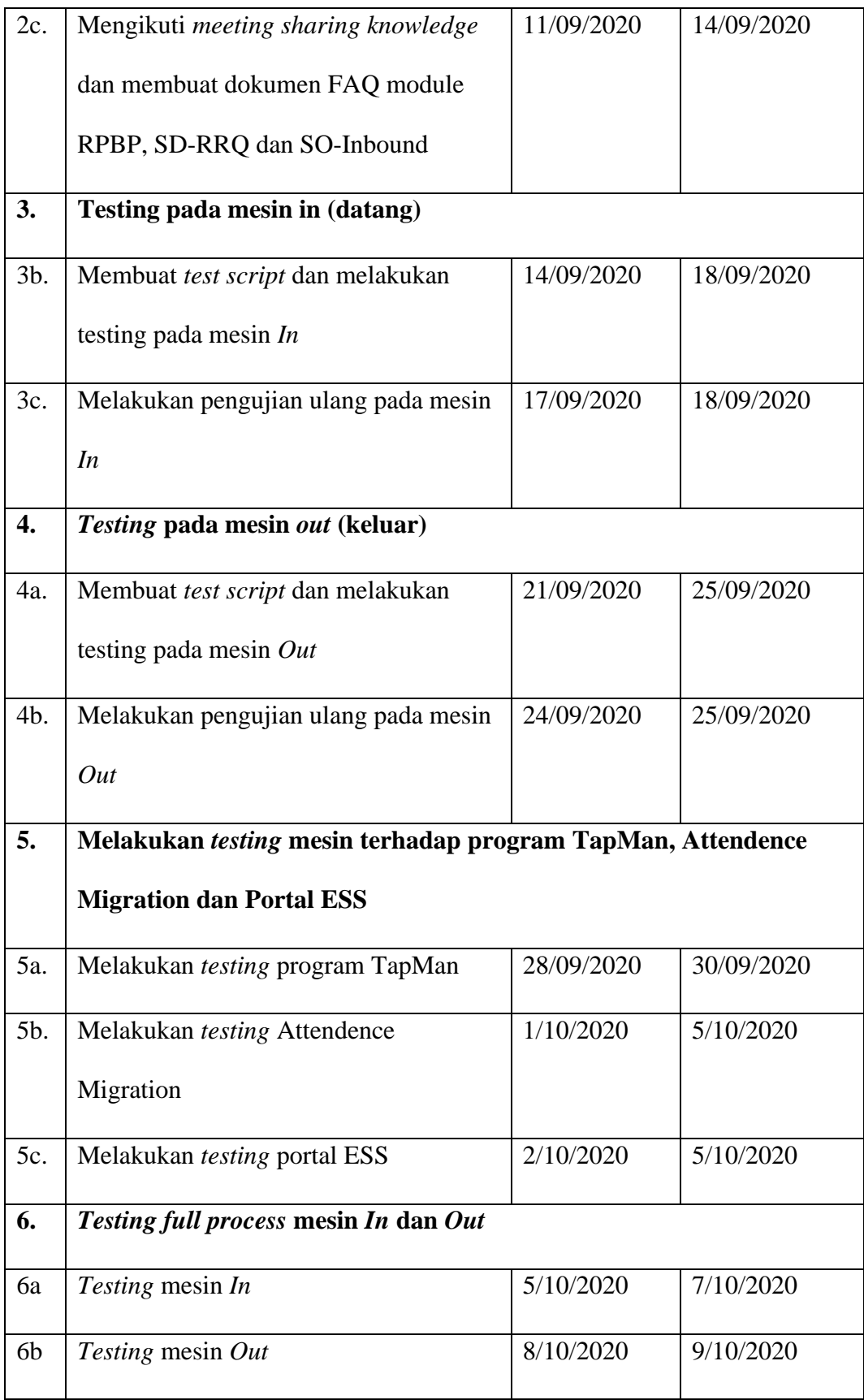

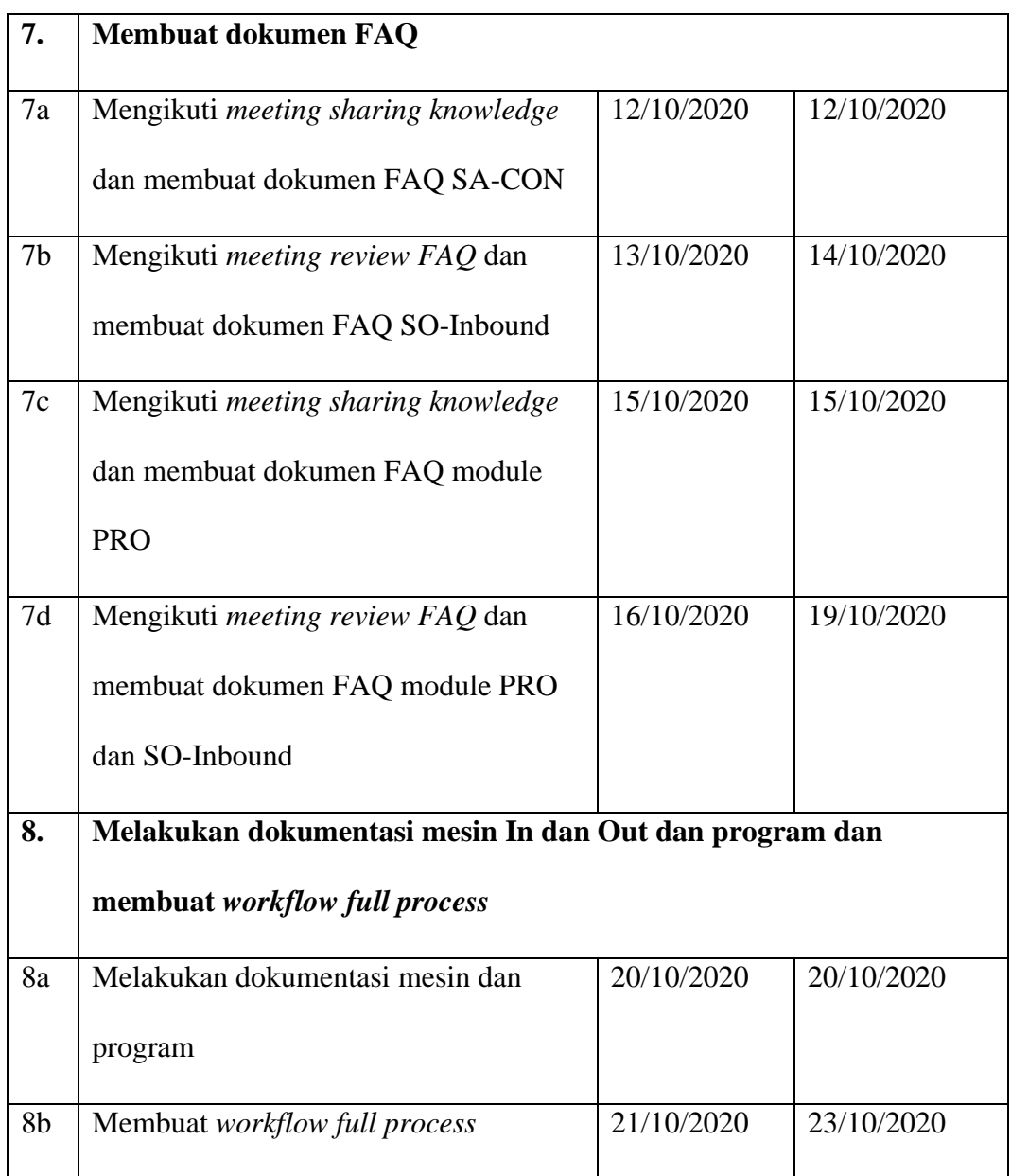

Tabel 3.1 merupakan rincian dari pekerjaan yang dilakukan selama kegiatan magang yaitu mempelajari sistem *Face Recognition* dan membuat *workflow sistem*, melakukan pengujian terhadap mesin *In* dan *Out*, melakukan testing program TapMan, Attendence Migration dan portal ESS, serta mengikuti *sharing knowledge*, *review FAQ* dan membuat dokumen FAQ modul BBM, ESS, TVE, SO-

Inbound, RPBP, SD-RRQ, SA-CON, PRO serta dilakukannya dokumentasi mesin dan program dan membuat *workflow full process.*

#### **3.3** *Timeline* **Kegiatan Magang**

Kegiatan magang dilakukan selama 3 bulan mulai dari tanggal 1 September 2020 – 30 November 2020 dengan melakukan pengujian sistem *Face Recognition Absence* dan melakukan pembuatan dokumen FAQ. Berikut merupakan aktivitas yang dilakukan selama kegiatan magang berlangsung:

| N <sub>0</sub> | <b>Aktivitas</b>                                | Waktu Pelaksanaan (Per<br>minggu) |  |  |  |  |  |  |   |  |
|----------------|-------------------------------------------------|-----------------------------------|--|--|--|--|--|--|---|--|
|                |                                                 |                                   |  |  |  |  |  |  | 8 |  |
|                | Pengenalan Sistem Face Recognition Absence      |                                   |  |  |  |  |  |  |   |  |
|                | dan membuat workflow mesin In dan Out           |                                   |  |  |  |  |  |  |   |  |
| 2.             | Membuat dokumen FAQ                             |                                   |  |  |  |  |  |  |   |  |
| 3.             | <i>Testing</i> pada mesin <i>in</i> (datang)    |                                   |  |  |  |  |  |  |   |  |
| 4.             | <i>Testing</i> pada mesin <i>out</i> (keluar)   |                                   |  |  |  |  |  |  |   |  |
|                | Melakukan <i>testing</i> mesin terhadap program |                                   |  |  |  |  |  |  |   |  |
|                | TapMan, Attendence Migration dan Portal         |                                   |  |  |  |  |  |  |   |  |
| 5.             | <b>ESS</b>                                      |                                   |  |  |  |  |  |  |   |  |
| 6.             | Testing full process mesin In dan Out           |                                   |  |  |  |  |  |  |   |  |
| 7.             | Membuat dokumen FAQ                             |                                   |  |  |  |  |  |  |   |  |
|                | Melakukan dokumentasi mesin In dan Out dan      |                                   |  |  |  |  |  |  |   |  |
| 8.             | program dan membuat workflow full process       |                                   |  |  |  |  |  |  |   |  |

**Tabel 3. 2** *Timeline* **Pekerjaan**

Tabel 3.2 merupakan *timeline* pekerjaan yang dilakukan selama kegiatan magang berlangsung. Pada minggu pertama, aktivitas yang dilakukan adalah pengenalan sistem *Face Recognition Absence* dan membuat *workflow* mesin *In* dan *Out*. Pada minggu kedua aktivitas yang dilakukan adalah membuat dokumen FAQ. Pada minggu ketiga, aktivitas yang dilakukan adalah *testing* pada mesin in (datang). Pada minggu keempat, aktivitas yang dilakukan adalah *testing* pada mesin out (keluar). Pada minggu kelima, aktivitas yang dilakukan adalah melakukan *testing* mesin terhadap program TapMan, Attendence Migration dan Portal ESS. Pada minggu keenam, aktivitas yang dilakukan adalah *testing full process* mesin in dan out. Pada minggu ketujuh, aktivitas yang dilakukan adalah membuat dokumen FAQ. Pada minggu kedelapan, aktivitas yang dilakukan adalah melakukan dokumentasi mesin in dan out dan program dan membuat *workflow full process.*

# **3.3.1 Pengenalan Sistem** *Face Recognition Absence* **dan Membuat** *Workflow*  **Mesin** *In* **dan** *Out*

Hari pertama kegiatan magang di PT. Mayora Indah, mendatangi bagian resepsionis untuk mendapatkan kartu akses masuk selama magang. Selanjutnya bertemu dengan Ibu Rosy dari Human Resource and General Affair untuk mengisi dan menandatangani surat perjanjian kerja magang.

Sistem *Face Recognition Absence* merupakan sistem baru yang diterapkan di kantor *headquarter* PT. XYZ untuk meningkatkan sistem absensi yang semula menggunakan *fingerprint.* Sistem baru ini diterapkan juga untuk mendukung *social distancing* antar karyawan agar tidak berkontak langsung secara fisik melalui *fingerprint* yang menyentuh mesin secara langsung serta menerapkan efisiensi terhadap pengecekan suhu di pintu masuk yang biasanya dilakukan oleh satpam. Dengan adanya sistem ini, karyawan dapat dengan mudah melakukan absen masuk (*in*) dan keluar (*out*) hanya dengan mengarahkan wajah ke kamera pada mesin tanpa adanya kontak fisik dengan mesin dan karyawan lain.

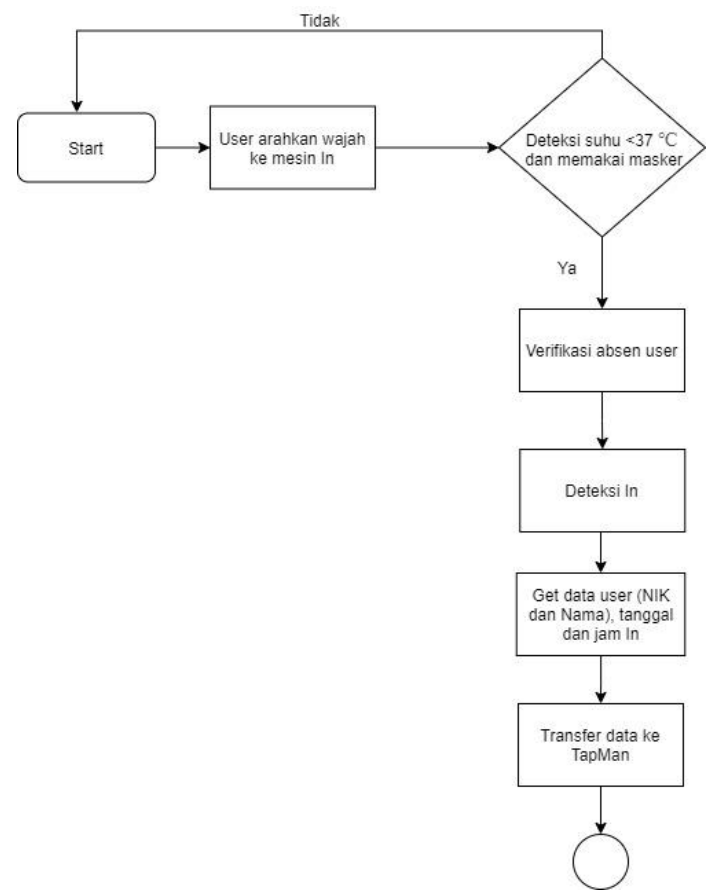

**Gambar 3. 2 Workflow Mesin In**

Gambar 3.2 merupakan *workflow* atau alur proses mesin *In* absensi yang dimulai dari user mengarahkan wajah ke kamera untuk melakukan absensi ke mesin *In* lalu mesin akan mendapatkan data user berupa NIK dan nama, mesin akan mendeteksi sebuah kondisi apakah user memiliki suhu <37℃dan memakai masker, apabila 'Tidak', maka alarm pada mesin akan menyala dan user melakukan absensi ulang. Namun, apabila 'Ya', maka mesin akan melanjutkan proses dengan melakukan verifikasi data user lalu mendeteksi absensi *In* dan mendapatkan data *user* berupa NIK dan nama, tanggal dan jam *In*. *In* ditandai dengan kode F1 dan Out ditandai dengan kode F2. Selanjutnya data yang telah didapatkan ditransfer ke program TapMan dan proses akan berjalan ke tahapan selanjutnya

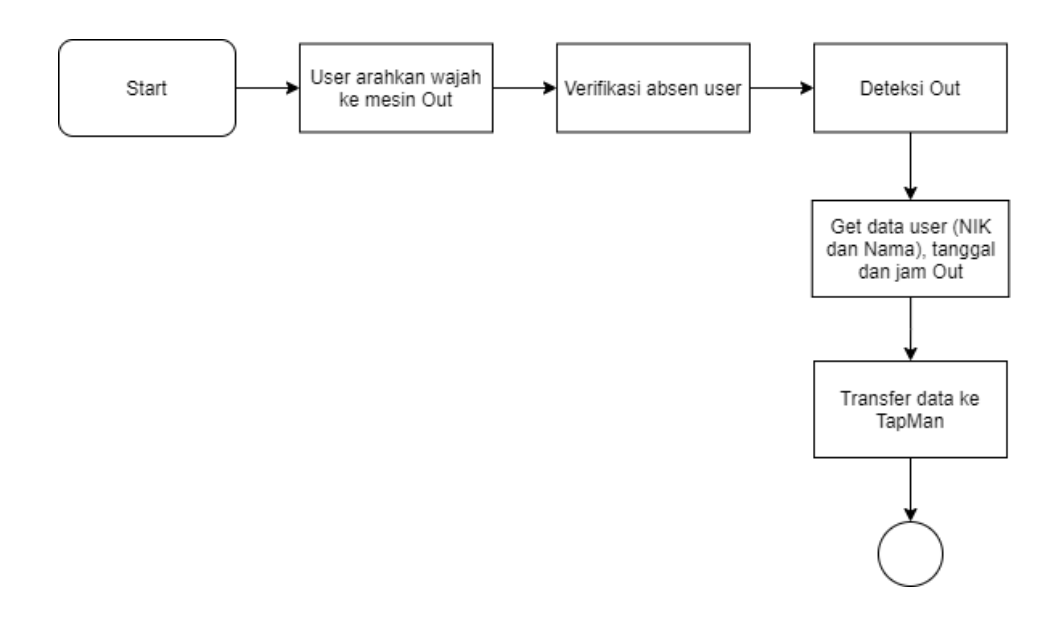

**Gambar 3. 3** *Workflow* **Mesin** *Out*

Gambar 3.3 merupakan *workflow* atau alur proses pada mesin absensi *Out*. Proses awal dimulai dari user mengarahkan wajah ke mesin dan mesin akan memverifikasi absen user lalu mendeteksi absensi *Out.* Selanjutnya, mesin akan mendapatkan data user melalui wajah *user* berupa NIK dan nama *user*, tanggal dan jam *In user* dan data akan ditransfer ke program TapMan dan proses akan berjalan ke tahapan selanjutnya.

#### **3.3.2 Membuat Dokumen FAQ**

Pada minggu kedua, dikarenakan PSBB yang sedang berlangsung di Jakarta, maka kegiatan magang dilakukan dari rumah atau *Work From Home* (WFH). Pekerjaan yang dilakukan selama WFH berbeda dengan yang dilakukan di kantor, dikarenakan pengujian sistem harus melalui sistem secara langsung. Pekerjaan yang dilakukan adalah membuat dokumen FAQ berdasarkan *problem ticket* yang telah diselesaikan oleh *helpdesk* melalui email. Berdasarkan dokumen FAQ yang telah dibuat, akan dilakukan Review FAQ, yaitu melakukan *sharing*  *knowledge* antar *helpdesk* mengenai *problem* yang didapatkan dan bagaimana mengatasi permasalahan tersebut. Berikut ini merupakan dokumen FAQ yang dikerjakan pada minggu kedua kegiatan magang:

| Module Module |                     |                              |                 |                                  |                       |                                       |
|---------------|---------------------|------------------------------|-----------------|----------------------------------|-----------------------|---------------------------------------|
| Code          | <b>Name</b>         | Programmer Functional        |                 | <b>FAQ PIC</b>                   | <b>Created Date</b>   |                                       |
| C-BBM         | <b>BBM</b>          | Hana Hartina                 |                 | Jessica Viona Dinata             | 08-Sep-20             |                                       |
|               |                     |                              |                 |                                  |                       |                                       |
| Version       | <b>Update Date</b>  |                              | <b>Notes</b>    | Released By                      | <b>Released Date</b>  |                                       |
|               |                     |                              | Penambahan      |                                  |                       |                                       |
| 1.0           | 08-Sep-20           |                              | No. 1 FAQ       |                                  |                       |                                       |
|               |                     |                              | Perubahan       |                                  |                       |                                       |
| 2.0           | 09-Sep-20           |                              | Severity No.1   |                                  |                       |                                       |
|               |                     |                              | No. 2-3 FAQ     |                                  |                       |                                       |
| 3.0           | 10-Sep-20           |                              | email support   |                                  |                       |                                       |
|               |                     |                              |                 |                                  |                       |                                       |
|               |                     |                              |                 |                                  |                       |                                       |
| No.           | PROBLEM             |                              | <b>SEVERITY</b> | <b>IDENTIFICATION</b>            | SOLUTION              | <b>DETAILS</b>                        |
|               |                     | 1 Nomor dokumen claim Weekly |                 | Tabel alur tidak                 | <b>Reset Workflow</b> | Link reset:                           |
|               |                     | <b>BBM tidak muncul</b>      |                 | muncul di view                   |                       | http://192.168.0.98/MOA2/ResetWorkflo |
|               |                     |                              |                 |                                  |                       | W                                     |
|               | 2 Tidak bisa create |                              | Monthy          | Sudah pernah create Update dalam |                       | 1. Cek dalam tabel dengan query       |
|               |                     | dokumen bbm baru             |                 | dan save dokumen                 | kolom APR,            | select * from                         |
|               |                     |                              |                 | tapi proses tidak                | APR BY,               | myress.hrd bbm002s where              |
|               |                     |                              |                 | selesai karena MOA               | APR DATE dan          | doc num='00195/C-                     |
|               |                     |                              |                 | error.                           | infokan ke user       | BBM/08/2020/MYOR';                    |
|               |                     |                              |                 | Muncul error failed              | untuk create          |                                       |
|               |                     |                              |                 | get document                     | ulang                 | select * from                         |
|               |                     |                              |                 | number saat akan                 |                       | myress.hrd bbm004s where              |
|               |                     |                              |                 | membuka dokumen                  |                       | doc num='00195/C-                     |
|               |                     |                              |                 | dan tidak bisa create            |                       | BBM/08/2020/MYOR';                    |
|               |                     |                              |                 | baru karena                      |                       |                                       |
|               |                     |                              |                 | dokumen                          |                       | 2. Update di krd bbm01 di kolom APR,  |
|               |                     |                              |                 | sebelumnya sudah                 |                       | APR_BY, APR_DATE dan APR adalah D     |
|               |                     |                              |                 | dibuat dengan                    |                       | (Delete) (PIC 2.1)                    |
|               |                     |                              |                 | nomor dokumen                    |                       | 3. Infokan ke user untuk create ulang |
|               |                     |                              |                 | yang ada                         |                       | dokumen                               |
|               |                     |                              |                 |                                  |                       |                                       |
|               |                     |                              |                 |                                  |                       |                                       |
|               |                     |                              |                 |                                  |                       |                                       |
|               |                     |                              |                 |                                  |                       |                                       |

**Tabel 3. 3 Dokumen FAQ Module BBM**

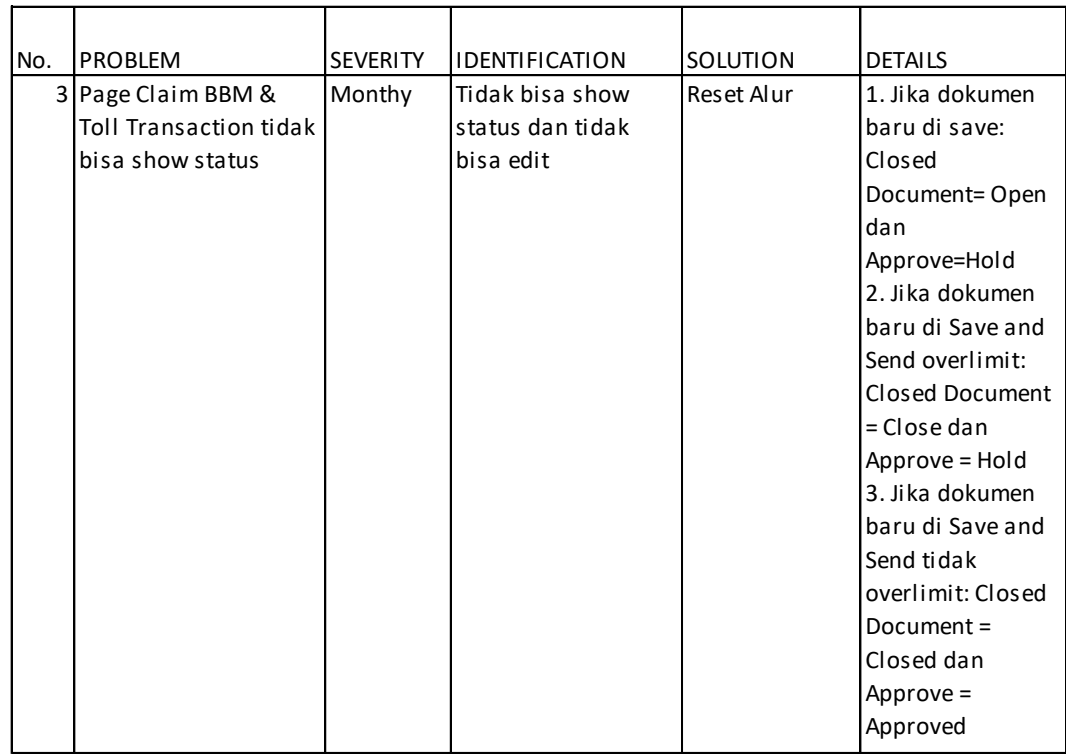

Tabel 3.3 merupakan tabel dokumen FAQ dari module BBM yang didalamnya berisikan *problem* yang ditangani oleh *helpdesk* terhadap *user*. Adapun dalam tabel dijelaskan identifikasi permasalahan dan solusi yang dilakukan dalam menangani permasalahan serta penjelasan secara rinci langkah-langkah dalam menanganinya. *Severity* dalam tabel merupakan seberapa sering permasalahan ini terjadi yaitu setiap hari, setiap minggu atau setiap bulan dan merupakan kerusakan DB, BAPI atau Bugs. Dalam tabel FAQ, kolom *Release Date* dan *Release By* akan diisi saat telah dilakukan *Review* FAQ.

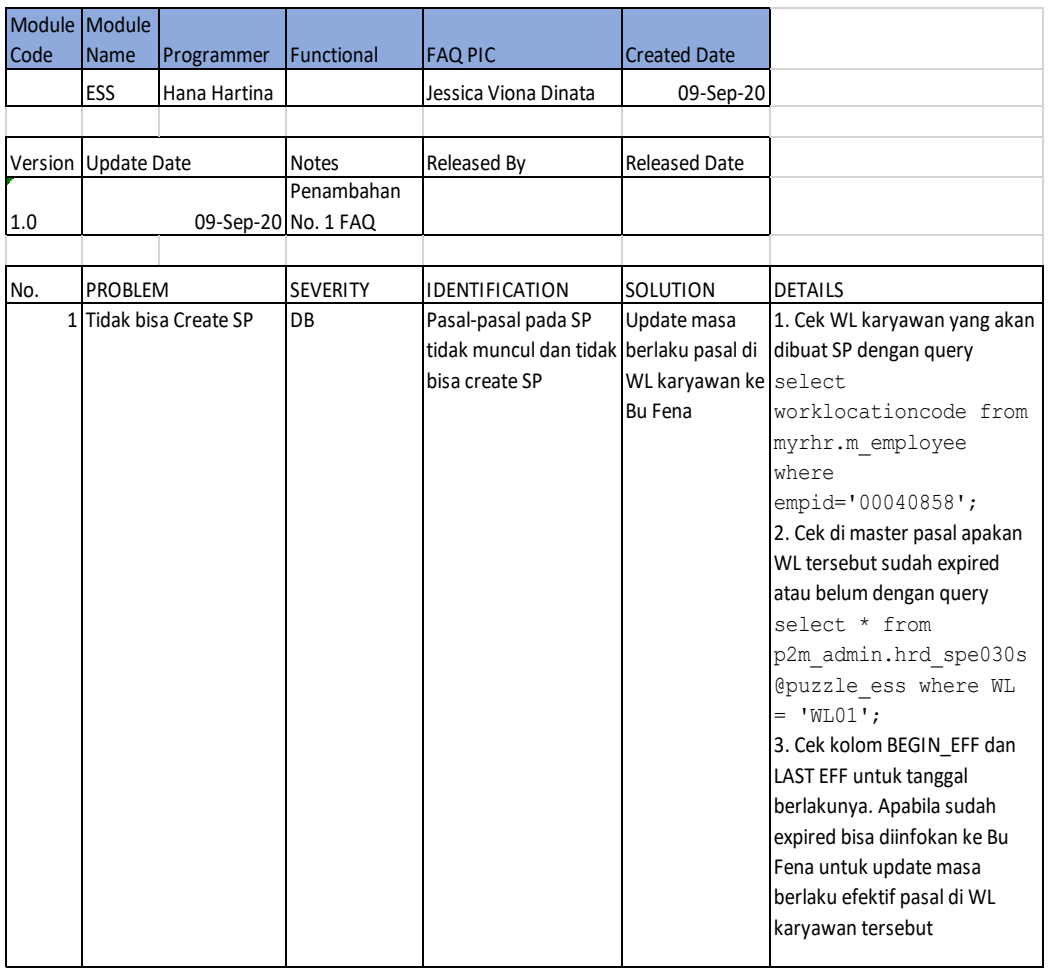

#### **Tabel 3. 4 Dokumen FAQ Module ESS**

Tabel 3.4 merupakan tabel dokumen FAQ dari module ESS yang didalamnya berisikan *problem* yang ditangani oleh *helpdesk* terhadap *user*. Adapun dalam tabel dijelaskan identifikasi permasalahan dan solusi yang dilakukan dalam menangani permasalahan serta penjelasan secara rinci langkah-langkah dalam menanganinya. *Severity* dalam tabel merupakan seberapa sering permasalahan ini terjadi yaitu setiap hari, setiap minggu atau setiap bulan dan merupakan kerusakan DB, BAPI atau Bugs. Dalam tabel FAQ, kolom *Release Date* dan *Release By* akan diisi saat telah dilakukan *Review* FAQ.

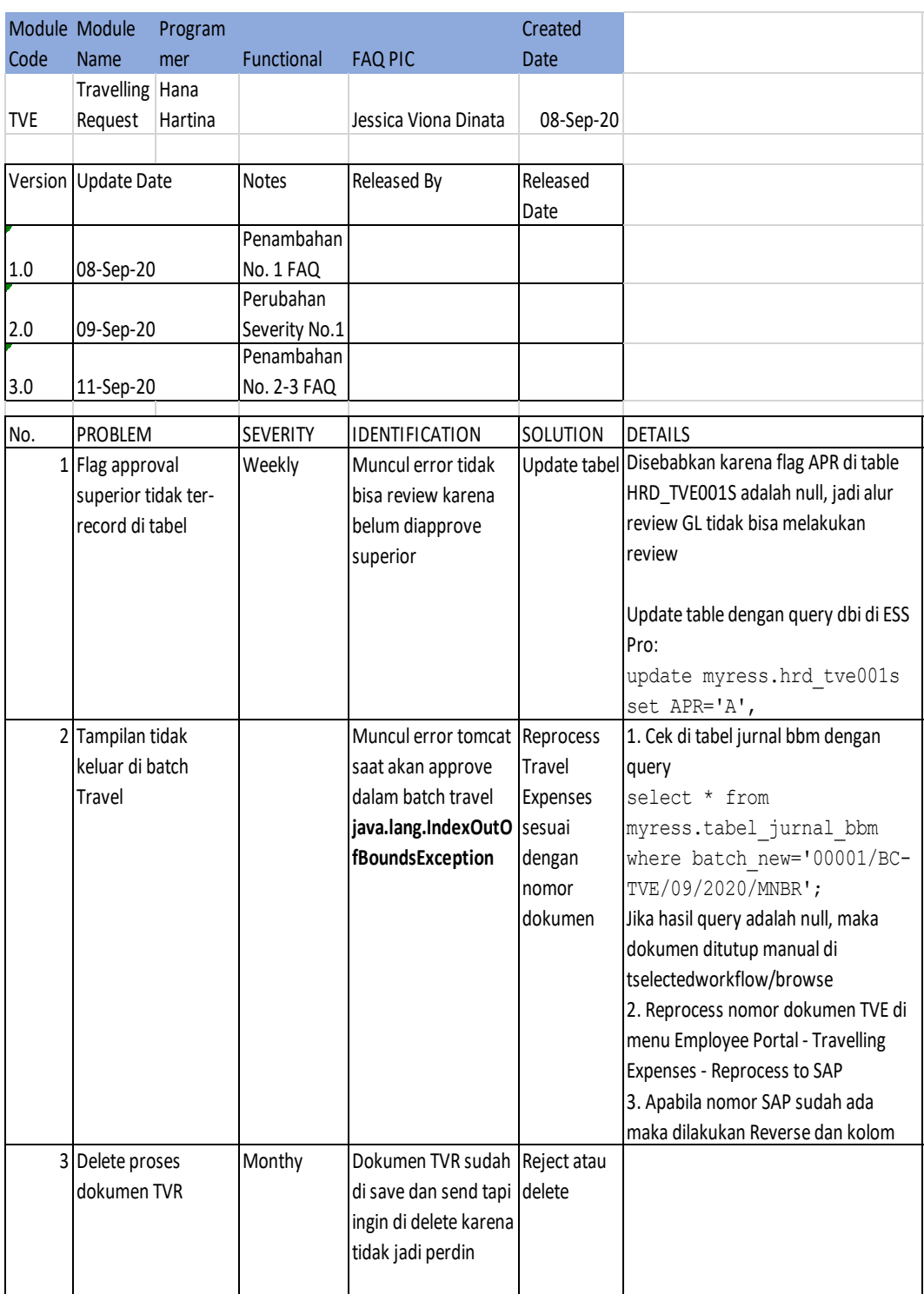

## **Tabel 3. 5 Dokumen FAQ Module TVE**

Tabel 3.5 merupakan tabel dokumen FAQ dari module BBM yang didalamnya berisikan *problem* yang ditangani oleh *helpdesk* terhadap *user*. Adapun

dalam tabel dijelaskan identifikasi permasalahan dan solusi yang dilakukan dalam menangani permasalahan serta penjelasan secara rinci langkah-langkah dalam menanganinya. *Severity* dalam tabel merupakan seberapa sering permasalahan ini terjadi yaitu setiap hari, setiap minggu atau setiap bulan dan merupakan kerusakan DB, BAPI atau Bugs. Dalam tabel FAQ, kolom *Release Date* dan *Release By* akan diisi saat telah dilakukan *Review* FAQ.

| Module  | Module             |            |                 |                                              |                     |                           |
|---------|--------------------|------------|-----------------|----------------------------------------------|---------------------|---------------------------|
| Code    | Name               | Programmer | Functional      | <b>FAQ PIC</b>                               | <b>Created Date</b> |                           |
| R-PBP   |                    | Rizvi Feby |                 | Jessica Viona Dinata                         | 11-Sep-20           |                           |
|         |                    |            |                 |                                              |                     |                           |
| Version | <b>Update Date</b> |            | <b>Notes</b>    |                                              | Released By         | <b>Released Date</b>      |
| 1.0     |                    |            |                 | 11-Sep-20 Penambahan No. 1 FAQ email support |                     |                           |
|         |                    |            |                 |                                              |                     |                           |
| No.     | PROBLEM            |            | <b>SEVERITY</b> | <b>IDENTIFICATION</b>                        | SOLUTION            | <b>DETAILS</b>            |
|         | 1 Gagal BAPI       |            | <b>BAPI</b>     | BAPI service mati atau                       | Jika data tidak     | 1. Cek apakah nomor SAP   |
|         |                    |            |                 | middleware mati                              | cocok dengan di     | sudah terbentuk atau      |
|         |                    |            |                 |                                              | portal, infokan ke  | belum di tcode MB03       |
|         |                    |            |                 |                                              | user untuk          | 2. Masukkan mateiral      |
|         |                    |            |                 |                                              | approve ulang       | code, plant, dan storage, |
|         |                    |            |                 |                                              | Jika data cocok,    | dan movement type 542     |
|         |                    |            |                 |                                              | update di table     | 3. Cocokkan data dengan   |
|         |                    |            |                 |                                              | T RPBP di kolom     | portal                    |
|         |                    |            |                 |                                              | <b>RES</b>          | Jika cocok, update di     |
|         |                    |            |                 |                                              |                     | table T RPBP di kolom     |
|         |                    |            |                 |                                              |                     | <b>RES</b>                |
|         |                    |            |                 |                                              |                     | Jika tidak cocok berarti  |
|         |                    |            |                 |                                              |                     | nomor SAP belum           |
|         |                    |            |                 |                                              |                     | terbentuk dan info ke     |
|         |                    |            |                 |                                              |                     | user untuk di approve     |
|         |                    |            |                 |                                              |                     | ulang                     |
|         |                    |            |                 |                                              |                     |                           |
|         |                    |            |                 |                                              |                     |                           |
|         |                    |            |                 |                                              |                     |                           |

**Tabel 3. 6 Dokumen FAQ Module RPBP**

Tabel 3.6 merupakan tabel dokumen FAQ dari module BBM yang didalamnya berisikan *problem* yang ditangani oleh *helpdesk* terhadap *user*. Adapun dalam tabel dijelaskan identifikasi permasalahan dan solusi yang dilakukan dalam menangani permasalahan serta penjelasan secara rinci langkah-langkah dalam menanganinya. *Severity* dalam tabel merupakan seberapa sering permasalahan ini terjadi yaitu setiap hari, setiap minggu atau setiap bulan dan merupakan kerusakan DB, BAPI atau Bugs. Dalam tabel FAQ, kolom *Release Date* dan *Release By* akan diisi saat telah dilakukan *Review* FAQ.

| Module Module |                       |                       |                      |                       |                      |                              |
|---------------|-----------------------|-----------------------|----------------------|-----------------------|----------------------|------------------------------|
| Code          | <b>Name</b>           | Programmer Functional |                      | <b>FAQ PIC</b>        | <b>Created Date</b>  |                              |
|               | Reshuffle             |                       |                      | Jessica Viona         |                      |                              |
|               | SD-RRQ Request        | Rizvi Feby            |                      | Dinata                | 11-Sep-20            |                              |
|               |                       |                       |                      |                       |                      |                              |
|               | Version Update Date   |                       | <b>Notes</b>         | Released By           | <b>Released Date</b> |                              |
|               |                       |                       | Penambah             |                       |                      |                              |
| 1.0           |                       |                       | 11-Sep-20 an No. 1-4 |                       |                      |                              |
|               |                       |                       |                      |                       |                      |                              |
| No.           | <b>PROBLEM</b>        |                       | <b>SEVERITY</b>      | <b>IDENTIFICATION</b> | SOLUTION             | <b>DETAILS</b>               |
|               | 1 Sales group kosong  |                       | DB                   |                       | Insert ke table      | 1. Check sales group code &  |
|               |                       |                       |                      |                       | myrsap.m_sales       | name di sap mengunakan       |
|               |                       |                       |                      |                       | group                | tcode XD03                   |
|               |                       |                       |                      |                       |                      | 2. Masukkan parameter.       |
|               |                       |                       |                      |                       |                      | Apabila tidak ditemukan,     |
|               |                       |                       |                      |                       |                      | ganti channel distribution   |
|               |                       |                       |                      |                       |                      | menjadi 50                   |
|               |                       |                       |                      |                       |                      | 3. Pilih tab sales data      |
|               |                       |                       |                      |                       |                      | 4. Ambil sales group dan     |
|               |                       |                       |                      |                       |                      | insert ke table              |
|               |                       |                       |                      |                       |                      | myrsap.m_sales_group         |
|               | 2 Sales office kosong |                       | DB                   |                       | insert ke table      | 1. Check sales group code &  |
|               |                       |                       |                      |                       | M SALES OFFIC        | name di sap mengunakan       |
|               |                       |                       |                      |                       | E                    | tcode XD03                   |
|               |                       |                       |                      |                       |                      | 2. Masukkan parameter.       |
|               |                       |                       |                      |                       |                      | Apabila tidak ditemukan,     |
|               |                       |                       |                      |                       |                      | ganti channel distribution   |
|               |                       |                       |                      |                       |                      | menjadi 50                   |
|               |                       |                       |                      |                       |                      | 3. Pilih tab sales office    |
|               |                       |                       |                      |                       |                      | 4. Ambil sales group dan     |
|               |                       |                       |                      |                       |                      | insert ke table              |
|               |                       |                       |                      |                       |                      | myrsap.m_sales_group         |
|               | 3 Warehouse kosong    |                       | DB                   |                       | Insert ke            | 1. Ambil data sales office & |
|               |                       |                       |                      |                       | MYRSAP.M_SAL         | sales group.dari bagian prev |
|               |                       |                       |                      |                       | <b>ESMAPPING</b>     | customer (PIC 3.1)           |
|               |                       |                       |                      |                       |                      | 2. Insert ke                 |
|               |                       |                       |                      |                       |                      | MYRSAP.M SALESMAPPING        |
|               |                       |                       |                      |                       |                      |                              |

**Tabel 3. 7 Dokumen FAQ Module SD-RRQ**

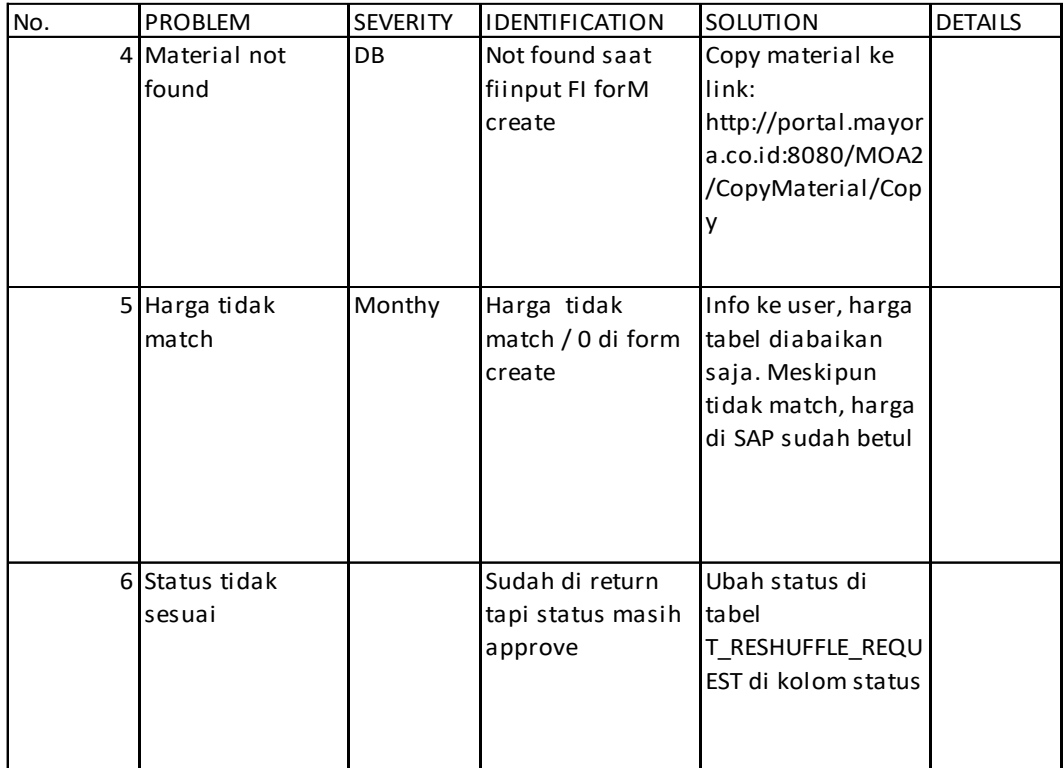

Tabel 3.7 merupakan tabel dokumen FAQ dari module BBM yang didalamnya berisikan *problem* yang ditangani oleh *helpdesk* terhadap *user*. Adapun dalam tabel dijelaskan identifikasi permasalahan dan solusi yang dilakukan dalam menangani permasalahan serta penjelasan secara rinci langkah-langkah dalam menanganinya. *Severity* dalam tabel merupakan seberapa sering permasalahan ini terjadi yaitu setiap hari, setiap minggu atau setiap bulan dan merupakan kerusakan DB, BAPI atau Bugs. Dalam tabel FAQ, kolom *Release Date* dan *Release By* akan diisi saat telah dilakukan *Review* FAQ.

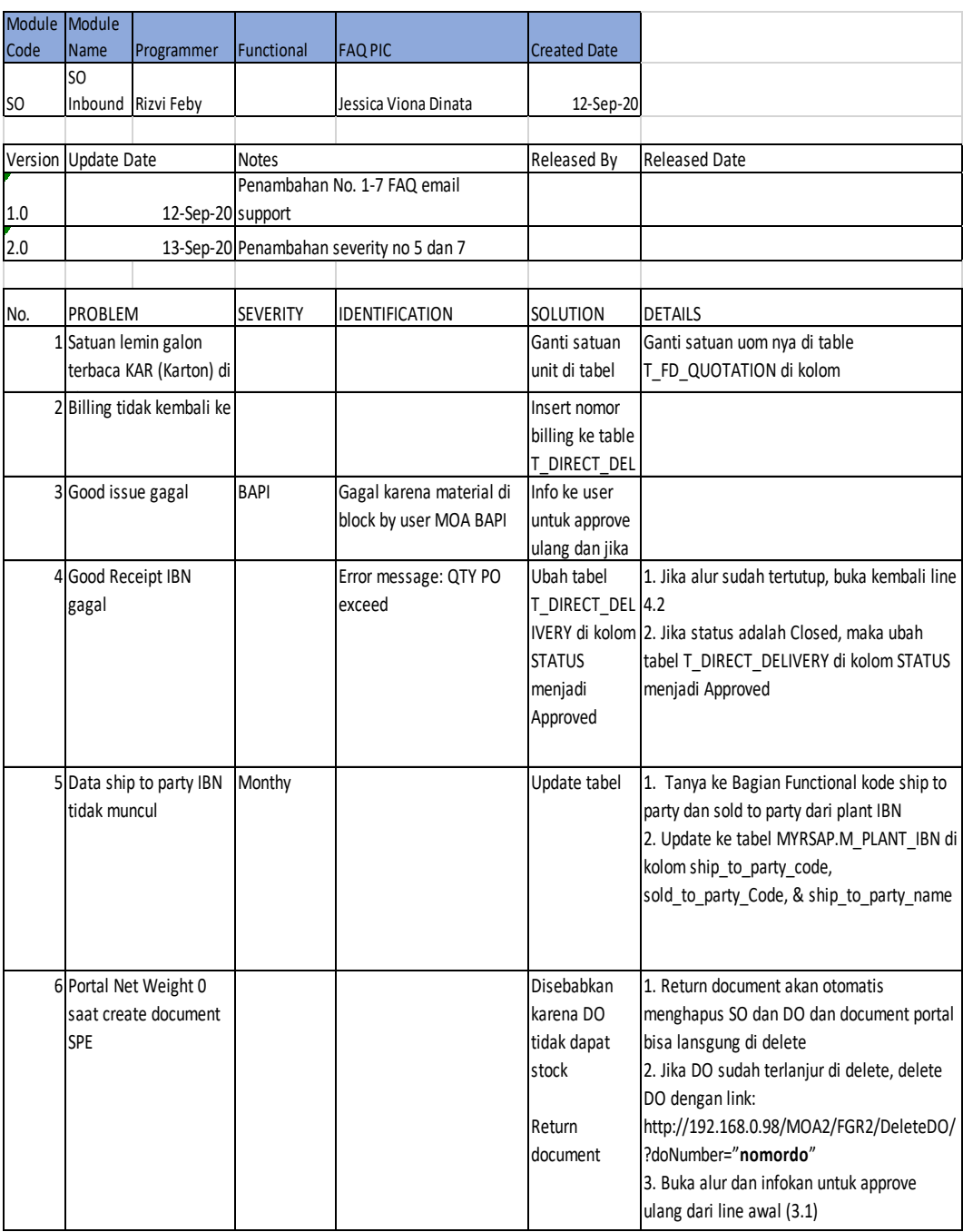

## **Tabel 3. 8 Dokumen FAQ Module SO-Inbound**

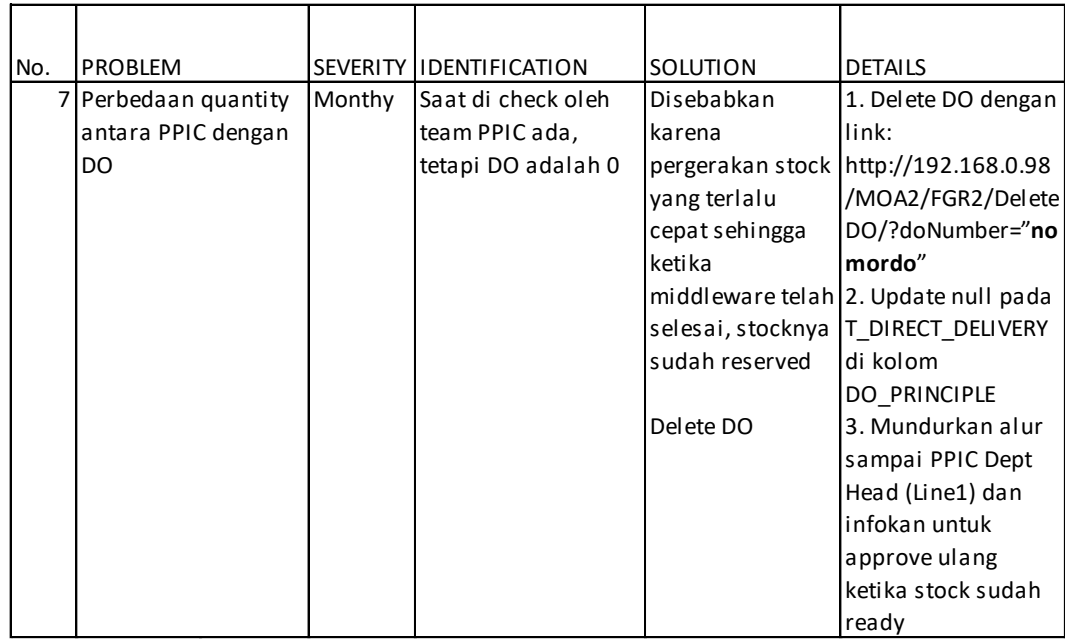

Tabel 3.8 merupakan tabel dokumen FAQ dari module BBM yang didalamnya berisikan *problem* yang ditangani oleh *helpdesk* terhadap *user*. Adapun dalam tabel dijelaskan identifikasi permasalahan dan solusi yang dilakukan dalam menangani permasalahan serta penjelasan secara rinci langkah-langkah dalam menanganinya. *Severity* dalam tabel merupakan seberapa sering permasalahan ini terjadi yaitu setiap hari, setiap minggu atau setiap bulan dan merupakan kerusakan DB, BAPI atau Bugs. Dalam tabel FAQ, kolom *Release Date* dan *Release By* akan diisi saat telah dilakukan *Review* FAQ.

#### **3.3.3** *Testing* **Pada Mesin** *In* **(Datang)**

Kegiatan magang yang dilakukan pada minggu ketiga adalah melakukan *testing* pada mesin *In* (datang) sesuai dengan *workflow* yang telah dibuat pada kegiatan minggu pertama. Berikut ini merupakan *Test Case* dalam melakukan pengujian pada mesin *In* (datang):

|     | Label 3. 7 Test Case Incsul <i>In</i> (Datalig) |             |                    |             |         |             |               |              |  |  |  |  |
|-----|-------------------------------------------------|-------------|--------------------|-------------|---------|-------------|---------------|--------------|--|--|--|--|
| No. | <b>Test Case</b>                                | <b>Test</b> | Test               | Expected    | Channel | Actual      | <b>Status</b> | Severity     |  |  |  |  |
|     | ID                                              | <b>Name</b> | <b>Activity</b>    | Result      |         | Result      |               |              |  |  |  |  |
|     |                                                 |             |                    |             |         |             |               |              |  |  |  |  |
|     | 1 HQ-FRA-                                       | Deteksi     | Deteksi            | Berhasil    | F1      | Wajah user  | <b>PASS</b>   | <b>NA</b>    |  |  |  |  |
|     | $F1-01$                                         | wajah       | wajah              | mendeteksi  |         | terdeteksi  |               |              |  |  |  |  |
|     |                                                 | user        | user               | wajah user  |         |             |               |              |  |  |  |  |
|     |                                                 |             | terdata            |             |         |             |               |              |  |  |  |  |
|     | 2 HQ-FRA-                                       |             | Mendapat           | Menampilk   | F1      | Muncul      | <b>PASS</b>   | <b>NA</b>    |  |  |  |  |
|     | $F1-02$                                         |             | kan data           | an Nama     |         | Nama dan    |               |              |  |  |  |  |
|     |                                                 |             | user               | dan NIK     |         | NIK user    |               |              |  |  |  |  |
|     |                                                 |             | (nama dan user     |             |         |             |               |              |  |  |  |  |
|     |                                                 |             | NIK)               |             |         |             |               |              |  |  |  |  |
|     | 3 HQ-FRA-                                       |             | Deteksi            | Gagal       | F1      | Wajah user  | <b>PASS</b>   | <b>NA</b>    |  |  |  |  |
|     | $F1-03$                                         |             | wajah              | mendeteksi  |         | tidak       |               |              |  |  |  |  |
|     |                                                 |             | user               | wajah user  |         | terdeteksi  |               |              |  |  |  |  |
|     |                                                 |             | tidak              |             |         |             |               |              |  |  |  |  |
|     |                                                 | Deteksi     | terdata<br>Deteksi | 1. Berhasil | F1      | 1. Suhu dan | <b>PASS</b>   | <b>NA</b>    |  |  |  |  |
|     | 4 HQ-FRA-<br>$F1-04$                            | suhu        | suhu $<$ 37        | mendeteksi  |         | masker      |               |              |  |  |  |  |
|     |                                                 | dan         | °C dan             | suhu dan    |         | terdeteksi  |               |              |  |  |  |  |
|     |                                                 | masker      | memakai            | masker      |         | 2. Muncul   |               |              |  |  |  |  |
|     |                                                 |             | masker             | 2.          |         | keterangan  |               |              |  |  |  |  |
|     |                                                 |             |                    | Menampilk   |         | angka suhu  |               |              |  |  |  |  |
|     |                                                 |             |                    | an angka    |         | dan masker  |               |              |  |  |  |  |
|     |                                                 |             |                    | suhu dan    |         | dipakai     |               |              |  |  |  |  |
|     |                                                 |             |                    | keterangan  |         |             |               |              |  |  |  |  |
|     |                                                 |             |                    | memakai     |         |             |               |              |  |  |  |  |
|     |                                                 |             |                    | masker      |         |             |               |              |  |  |  |  |
|     | 5 HQ-FRA-                                       |             | Deteksi            | 1. Berhasil | F1      | 1. Suhu dan | <b>FAILED</b> | <b>MEDIU</b> |  |  |  |  |
|     | $F1-05$                                         |             | $subu$ >37         | mendeteksi  |         | masker      |               | M            |  |  |  |  |
|     |                                                 |             | °C dan             | suhu dan    |         | terdeteksi  |               |              |  |  |  |  |
|     |                                                 |             | memakai            | masker      |         | 2. Muncul   |               |              |  |  |  |  |
|     |                                                 |             | masker             | 2.          |         | keterangan  |               |              |  |  |  |  |
|     |                                                 |             |                    | Menampilk   |         | angka suhu  |               |              |  |  |  |  |
|     |                                                 |             |                    | an angka    |         | dan masker  |               |              |  |  |  |  |
|     |                                                 |             |                    | suhu dan    |         | dipakai     |               |              |  |  |  |  |
|     |                                                 |             |                    | keterangan  |         | 3. Al arm   |               |              |  |  |  |  |
|     |                                                 |             |                    | memakai     |         | mesin       |               |              |  |  |  |  |
|     |                                                 |             |                    | masker      |         | berbunyi    |               |              |  |  |  |  |
|     |                                                 |             |                    | 3. Alarm    |         | delay       |               |              |  |  |  |  |
|     |                                                 |             |                    | mesin       |         |             |               |              |  |  |  |  |
|     |                                                 |             |                    | langsung    |         |             |               |              |  |  |  |  |
|     |                                                 |             |                    | berbunyi    |         |             |               |              |  |  |  |  |

**Tabel 3. 9** *Test Case* **Mesin** *In* **(Datang)**

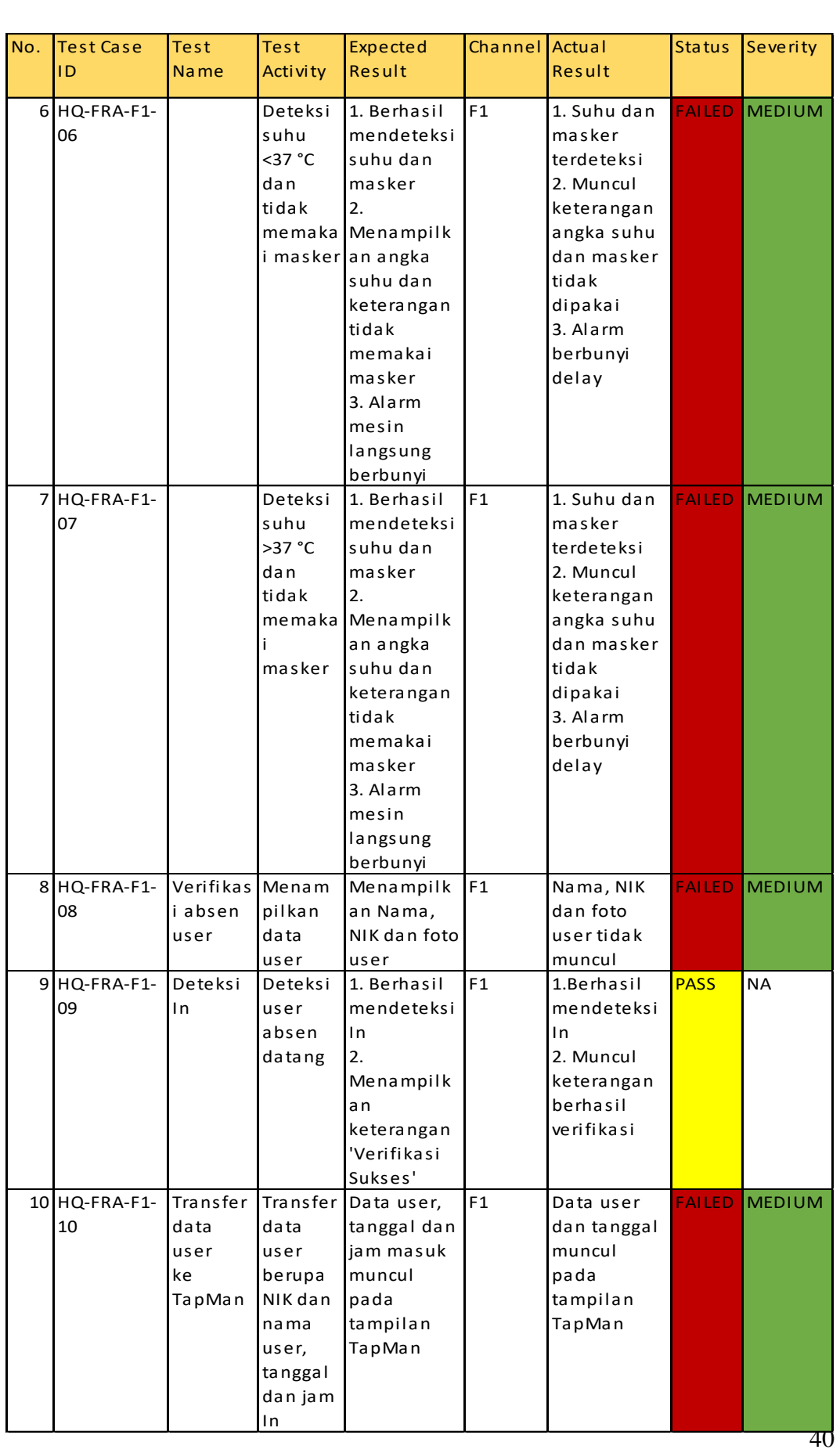

Tabel 3.9 merupakan *Test Case* dan hasil dari pengujian yang dilakukan terhadap mesin *In* (Datang) yang disesuaikan dengan *workflow* serta melakukan pengujian dalam berbagai kondisi untuk memastikan bahwa mesin dapat berjalan dengan baik dikondisi yang akan mungkin terjadi. Pengujian disesuaikan dengan *test activity* serta *expected result* dan *actual result* atau hasil dari pengujian yang telah dilakukan. Status PASS menandakan bahwa *test activity* sudah lulus pengujian sedangkan FAILED menandakan bahwat *test activity* tidak lulus atau gagal dalam pengujian. *severity* merupakan tingkatan kerusakan yang terjadi. Dalam pengujian ini, terdapat empat *test activity* yang berstatus 'FAILED' atau gagal dalam pengujian dengan *severity* 'MEDIUM' karena *actual result* tidak sesuai dengan *expected result.*

|     | Tabel 5. To Test Case I engujian Clang Mesin In |                  |                 |                        |                |               |               |           |  |  |  |
|-----|-------------------------------------------------|------------------|-----------------|------------------------|----------------|---------------|---------------|-----------|--|--|--|
| No. | Test Case                                       | <b>Test Name</b> | <b>Test</b>     | Expected               | Channel        | <b>Actual</b> | <b>Status</b> | Severity  |  |  |  |
|     | ID                                              |                  | <b>Activity</b> | Result                 |                | Result        |               |           |  |  |  |
|     | 1HQ-FRA-F1-Deteksi                              |                  | Deteksi         | Berhasil               | F <sub>1</sub> | Wajah         | <b>PASS</b>   | <b>NA</b> |  |  |  |
|     | 01                                              | wajah            | wajah           | mendetek<br>user       |                |               |               |           |  |  |  |
|     |                                                 | user             | user            | terdeteksi<br>si wajah |                |               |               |           |  |  |  |
|     |                                                 |                  | terdata         | user                   |                |               |               |           |  |  |  |
|     | 2 HQ-FRA-F1-                                    |                  | Mendapat        | Menampil               | F1             | Muncul        | <b>PASS</b>   | <b>NA</b> |  |  |  |
|     | 02                                              |                  | kan data        | kan Nama               | Nama dan       |               |               |           |  |  |  |
|     |                                                 |                  | user            | dan NIK                |                | NIK user      |               |           |  |  |  |
|     |                                                 |                  | (nama dan luser |                        |                |               |               |           |  |  |  |
|     |                                                 |                  | NIK)            |                        |                |               |               |           |  |  |  |
|     | 3 HQ-FRA-F1-                                    |                  | Deteksi         | Gagal                  | F <sub>1</sub> | Wajah         | <b>PASS</b>   | <b>NA</b> |  |  |  |
|     | 03                                              |                  | wajah           | mendetek               |                | user tidak    |               |           |  |  |  |
|     |                                                 |                  | user            | si wajah               |                | terdeteksi    |               |           |  |  |  |
|     |                                                 |                  | tidak           | user                   |                |               |               |           |  |  |  |
|     |                                                 |                  | terdata         |                        |                |               |               |           |  |  |  |

**Tabel 3. 10** *Test Case* **Pengujian Ulang Mesin In**

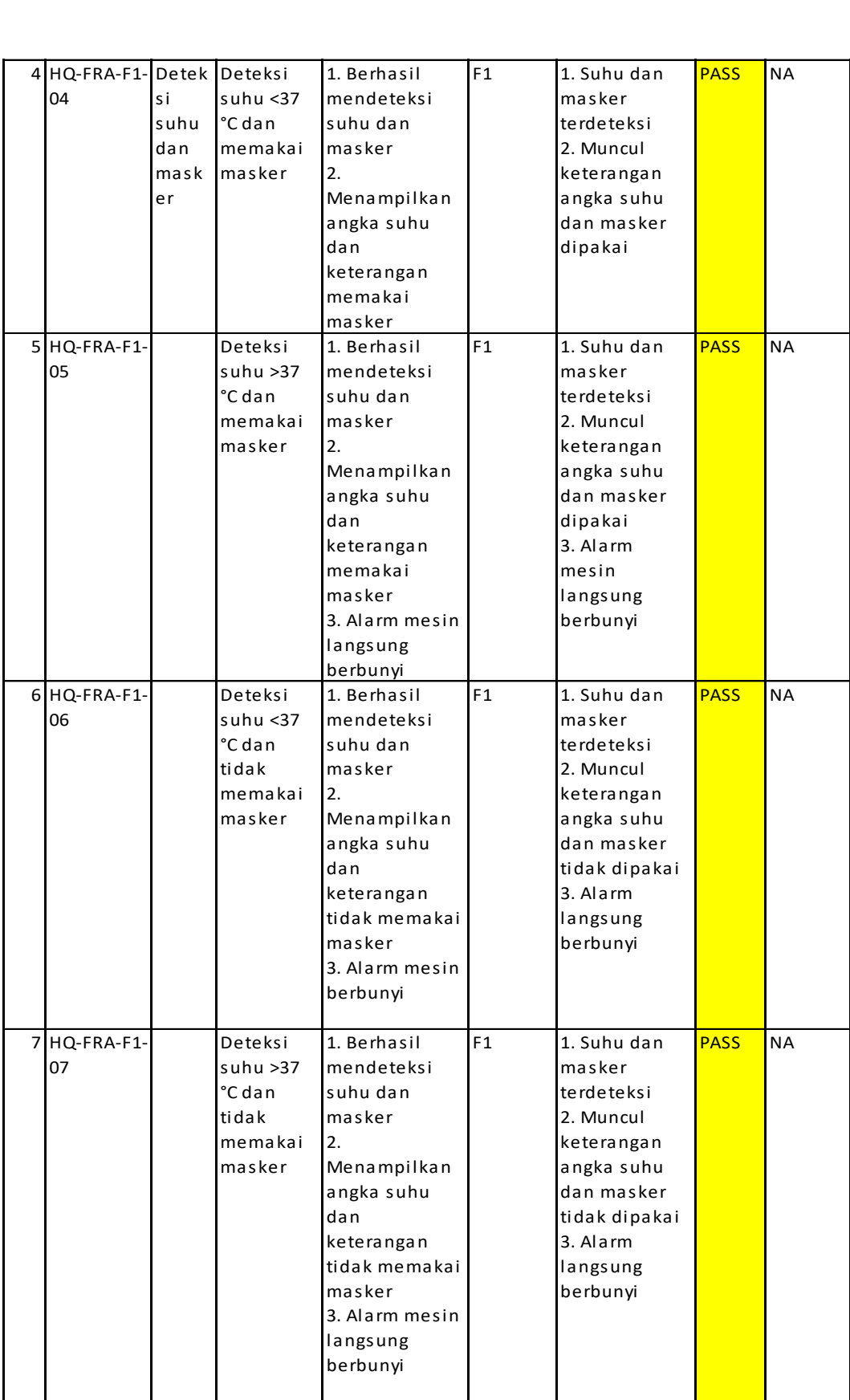

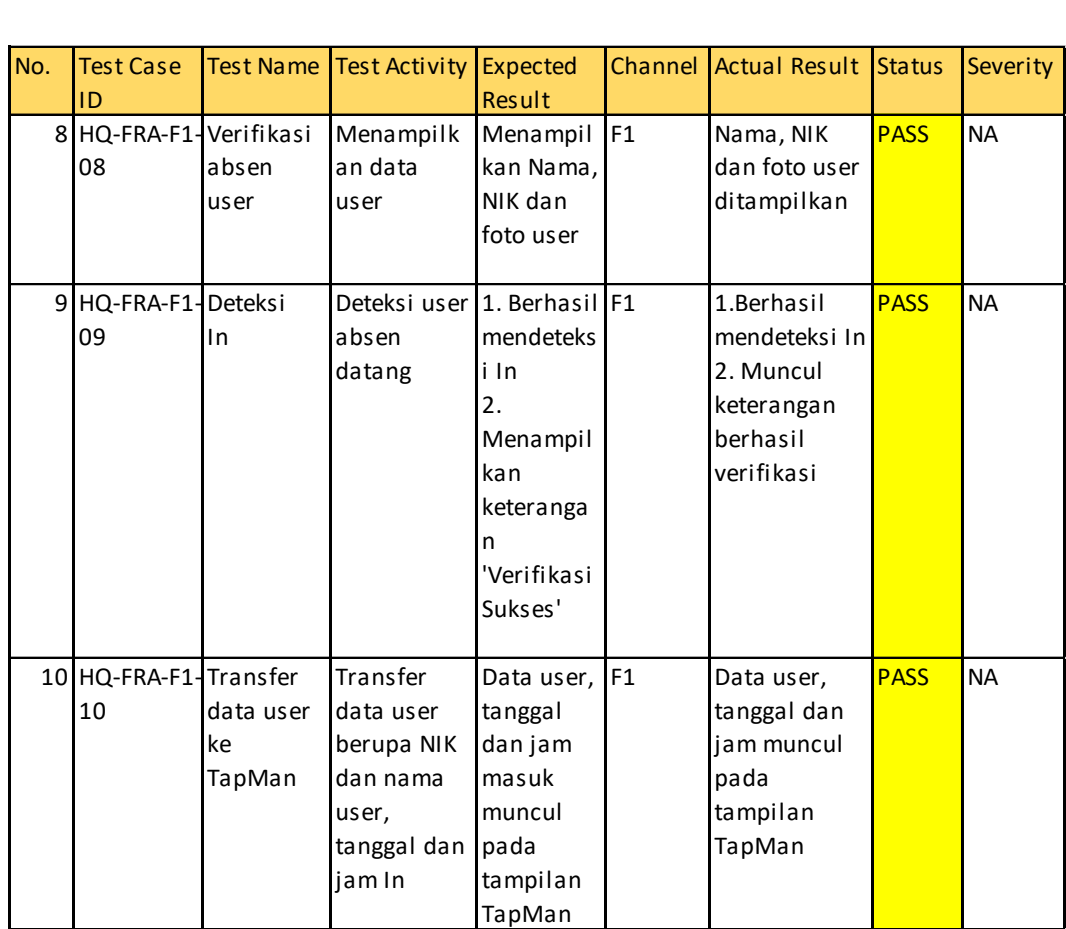

Tabel 3.10 merupakan pengujian ulang yang dilakukan karena pada pengujian sebelumnya terdapat beberapa aktivitas yang berstatus 'FAILED' *test case* dan hasil dari pengujian ulang yang dilakukan terhadap mesin in (Datang). *Test activity* pada deteksi suhu dan masker dan Transfer data user ke TapMan yang sebelumnya masih berstatus 'FAILED' atau gagal telah dilakukan pengujian ulang dan telah berstatus 'PASS' atau lulus pengujian serta *severity* adalah 'NA'.

#### **3.3.4** *Testing* **Pada Mesin** *Out* **(Keluar)**

Pada minggu keempat kegiatan magang, tugas yang dilakukan adalam melakukan pengujian atau *testing* terhadap mesin out (keluar) sesuai dengan *workflow* yang tekah dibuat pada minggu pertama. Berikut ini merupakan *test case* pengujian pada mesin out (keluar):

|     | <b>Tabel 3. II <i>Lest Case</i></b> Mesin <i>Out</i> ( <b>Keluar</b> ) |                  |             |             |                |               |               |               |  |  |  |  |
|-----|------------------------------------------------------------------------|------------------|-------------|-------------|----------------|---------------|---------------|---------------|--|--|--|--|
| No. | <b>Test Case</b>                                                       | <b>Test Name</b> | <b>Test</b> | Expected    | Channel        | <b>Actual</b> | <b>Status</b> | Severity      |  |  |  |  |
|     | ID                                                                     |                  | Activity    | Result      |                | Result        |               |               |  |  |  |  |
|     | 1 HQ-FRA-                                                              | Deteksi          | Deteksi     | Berhasil    | F <sub>2</sub> | Wajah         | <b>PASS</b>   | <b>NA</b>     |  |  |  |  |
|     | $F2-01$                                                                | wajah            | wajah       | mendeteksi  |                | user          |               |               |  |  |  |  |
|     |                                                                        | user             | user        | wajah user  |                | terdeteksi    |               |               |  |  |  |  |
|     |                                                                        |                  | terdata     |             |                |               |               |               |  |  |  |  |
|     | 2 HQ-FRA-                                                              |                  | Deteksi     | Gagal       | F <sub>2</sub> | Wajah         | <b>PASS</b>   | <b>NA</b>     |  |  |  |  |
|     | $F2-02$                                                                |                  | wajah       | mendeteksi  |                | user tidak    |               |               |  |  |  |  |
|     |                                                                        |                  | user        | wajah user  |                | terdeteksi    |               |               |  |  |  |  |
|     |                                                                        |                  | tidak       |             |                |               |               |               |  |  |  |  |
|     |                                                                        |                  | terdata     |             |                |               |               |               |  |  |  |  |
|     | 3 HQ-FRA-                                                              | Verifikasi       | Menampil    | 1.          | F <sub>2</sub> | 1. Foto       | <b>FAILED</b> | <b>MEDIUM</b> |  |  |  |  |
|     | $F2-03$                                                                | absen            | kan data    | Menampilk   |                | dan NIK       |               |               |  |  |  |  |
|     |                                                                        | user             | user        | an foto,    |                | user          |               |               |  |  |  |  |
|     |                                                                        |                  |             | nama dan    |                | ditampilk     |               |               |  |  |  |  |
|     |                                                                        |                  |             | NIK user    |                | an            |               |               |  |  |  |  |
|     |                                                                        |                  |             | 2. Muncul   |                | 2. Muncul     |               |               |  |  |  |  |
|     |                                                                        |                  |             | keterangan  |                | keteranga     |               |               |  |  |  |  |
|     |                                                                        |                  |             | 'Verifikasi |                | n             |               |               |  |  |  |  |
|     |                                                                        |                  |             | Sukses'     |                | 'Verifikasi   |               |               |  |  |  |  |
|     |                                                                        |                  |             |             |                | Sukses'       |               |               |  |  |  |  |
|     | 4 HQ-FRA-                                                              | Deteksi          | Deteksi     | Berhasil    | F <sub>2</sub> | Berhasil      | <b>PASS</b>   | <b>NA</b>     |  |  |  |  |
|     | $F2-04$                                                                | In/Out           | user        | mendeteksi  |                | mendeteks     |               |               |  |  |  |  |
|     |                                                                        |                  | absen       | Out         |                | i Out         |               |               |  |  |  |  |
|     |                                                                        |                  | pulang      |             |                |               |               |               |  |  |  |  |
|     | 5 HQ-FRA-                                                              | Transfer         | Transfer    | Menampilk   | F <sub>2</sub> | Berhasil      | <b>PASS</b>   | <b>NA</b>     |  |  |  |  |
|     | $F2-07$                                                                | data user        | data user   | an data     |                | menampil      |               |               |  |  |  |  |
|     |                                                                        | ke               | berupa      | user,       |                | kan ata       |               |               |  |  |  |  |
|     |                                                                        | TapMan           | NIK dan     | tanggal dan |                | user,         |               |               |  |  |  |  |
|     |                                                                        |                  | nama        | jam keluar  |                | tanggal       |               |               |  |  |  |  |
|     |                                                                        |                  | user,       |             |                | dan jam       |               |               |  |  |  |  |
|     |                                                                        |                  | tanggal     |             |                | keluar        |               |               |  |  |  |  |
|     |                                                                        |                  | dan jam     |             |                |               |               |               |  |  |  |  |
|     |                                                                        |                  | keluar      |             |                |               |               |               |  |  |  |  |

**Tabel 3. 11** *Test Case* **Mesin** *Out* **(Keluar)**

Tabel 3.11 merupakan *test case* dan hasil dari pengujian yang dilakukan terhadap mesin out (keluar) yang disesuaikan dengan *workflow* serta melakukan pengujian dalam berbagai kondisi untuk memastikan bahwa mesin dapat berjalan dengan baik dikondisi yang akan mungkin terjadi. Pengujian disesuaikan dengan *test activity* serta *expected result* dan *actual result* atau hasil dari pengujian yang telah dilakukan. Status PASS menandakan bahwa *test activity* sudah lulus pengujian sedangkan FAILED menandakan bahwa *test activity* tidak lulus atau gagal dalam pengujian. *Severity* merupakan tingkatan kerusakan yang terjadi. Hasil dari pengujian ini, terdapat satu *test activity* yang berstatus 'FAILED' atau gagal dalam pengujian dengan *severity* 'MEDIUM' karena *actual result* tidak sesuai dengan *expected result.*

|                | <b>Tabel 3. 12 Test Case Pengujian Ulang Mesin Out (Keluar)</b> |                  |             |                 |                |             |               |           |  |  |  |  |
|----------------|-----------------------------------------------------------------|------------------|-------------|-----------------|----------------|-------------|---------------|-----------|--|--|--|--|
| No.            | <b>Test Case</b>                                                | <b>Test Name</b> | <b>Test</b> | <b>Expected</b> | Channel        | Actual      | <b>Status</b> | Severity  |  |  |  |  |
|                | ID                                                              |                  | Activity    | Result          |                | Result      |               |           |  |  |  |  |
|                | 1 HQ-FRA-                                                       | Deteksi          | Deteksi     | Berhasil        | F <sub>2</sub> | Wajah       | <b>PASS</b>   | <b>NA</b> |  |  |  |  |
|                | $F2-01$                                                         | wajah            | wajah       | mendeteks       |                | user        |               |           |  |  |  |  |
|                |                                                                 | user             | user        | i wajah         |                | terdeteksi  |               |           |  |  |  |  |
|                |                                                                 |                  | terdata     | user            |                |             |               |           |  |  |  |  |
|                | 2 HQ-FRA-                                                       |                  | Deteksi     | Gagal           | F <sub>2</sub> | Wajah       | <b>PASS</b>   | <b>NA</b> |  |  |  |  |
|                | $F2-02$                                                         |                  | wajah       | mendeteks       |                | user tidak  |               |           |  |  |  |  |
|                |                                                                 |                  | user        | i wajah         |                | terdeteksi  |               |           |  |  |  |  |
|                |                                                                 |                  | tidak       | user            |                |             |               |           |  |  |  |  |
|                |                                                                 |                  | terdata     |                 |                |             |               |           |  |  |  |  |
| $\overline{3}$ | HQ-FRA-                                                         | Verifikasi       | Menampil    | 1.Menamp        | F <sub>2</sub> | 1.Foto,na   | <b>PASS</b>   | <b>NA</b> |  |  |  |  |
|                | $F2-03$                                                         | absen            | kan data    | ilkan foto,     |                | ma dan      |               |           |  |  |  |  |
|                |                                                                 | user             | user        | nama dan        |                | NIK user    |               |           |  |  |  |  |
|                |                                                                 |                  |             | NIK user        |                | ditampilk   |               |           |  |  |  |  |
|                |                                                                 |                  |             | 2. Muncul       |                | an          |               |           |  |  |  |  |
|                |                                                                 |                  |             | keteranga       |                | 2. Muncul   |               |           |  |  |  |  |
|                |                                                                 |                  |             | n               |                | keteranga   |               |           |  |  |  |  |
|                |                                                                 |                  |             | 'Verifikasi     |                | n           |               |           |  |  |  |  |
|                |                                                                 |                  |             | Sukses'         |                | 'Verifikasi |               |           |  |  |  |  |
|                |                                                                 |                  |             |                 |                | Sukses'     |               |           |  |  |  |  |
|                | 4 HQ-FRA-                                                       | Deteksi          | Deteksi     | Berhasil        | F <sub>2</sub> | Berhasil    | <b>PASS</b>   | <b>NA</b> |  |  |  |  |
|                | F2-04                                                           | In/Out           | user        | mendeteks       |                | mendeteks   |               |           |  |  |  |  |
|                |                                                                 |                  | absen       | i Out           |                | i Out       |               |           |  |  |  |  |
|                |                                                                 |                  | keluar      |                 |                |             |               |           |  |  |  |  |
|                | 5 HQ-FRA-                                                       | Transfer         | Transfer    | Menampil        | F <sub>2</sub> | Berhasil    | <b>PASS</b>   | <b>NA</b> |  |  |  |  |
|                | $F2-07$                                                         | data user        | data user   | kan data        |                | menampil    |               |           |  |  |  |  |
|                |                                                                 | ke               | berupa      | user,           |                | kan ata     |               |           |  |  |  |  |
|                |                                                                 | TapMan           | NIK dan     | tanggal         |                | user,       |               |           |  |  |  |  |
|                |                                                                 |                  | nama        | dan jam         |                | tanggal     |               |           |  |  |  |  |
|                |                                                                 |                  | user,       | keluar          |                | dan jam     |               |           |  |  |  |  |
|                |                                                                 |                  | tanggal     |                 |                | keluar      |               |           |  |  |  |  |
|                |                                                                 |                  | dan jam     |                 |                |             |               |           |  |  |  |  |
|                |                                                                 |                  | keluar      |                 |                |             |               |           |  |  |  |  |

**Tabel 3. 12** *Test Case* **Pengujian Ulang Mesin** *Out* **(Keluar)**

Tabel 3.12 merupakan pengujian ulang yang dilakukan karena pada pengujian sebelumnya terdapat beberapa aktivitas yang berstatus 'FAILED' *test case* dan hasil dari pengujian ulang yang dilakukan terhadap mesin out (keluar).

*Test activity* pada verifikasi absen user yang sebelumnya masih berstatus 'FAILED' atau gagal telah dilakukan pengujian ulang dan telah berstatus 'PASS' atau lulus pengujian serta *severity* adalah 'NA'.

# **3.3.5 Melakukan** *Testing* **Mesin Terhadap Program TapMan, Attendence Migration dan Portal ESS**

Pada minggu kelima kegiatan magang, tugas yang dilakukan adalah melakukan pengujian terhadap program TapMan, Attendence Migration dan Portal ESS. Program TapMan akan menerima data dari mesin untuk ditampung dan data tersebut akan ditransfer ke program Attendence Migration untuk dapat diteruskan ke Portal ESS. Data yang dihasilkan dari program TapMan adalah Raw Data yang berisikan data absen user pada rentang tanggal tertentu dan jam absen masuk/keluar.

**Tabel 3. 13** *Test Case* **Program TapMan, Attendence Migration dan Portal ESS**

|           |                         |                   | טטע           |                |           |             |                 |
|-----------|-------------------------|-------------------|---------------|----------------|-----------|-------------|-----------------|
|           | No. Test Case Test Name | <b>Test</b>       | Expected      | Channel Actual |           |             | Status Severity |
| ID        |                         | Activity          | <b>Result</b> |                | Result    |             |                 |
| 1 HQ-FRA- | Get data                | Mendapat          | $ 1. N$ K     | TapMan NIK     |           | <b>PASS</b> | <b>NA</b>       |
| TM-01     | user                    | kan data          | muncul        |                | berhasil  |             |                 |
|           |                         | user yang         | apabila       |                | muncul    |             |                 |
|           |                         | ditransfer        | dilakukan     |                | saat      |             |                 |
|           |                         | dari mesinlsearch |               |                | dilakukan |             |                 |
|           |                         |                   | 2. Data       |                | search    |             |                 |
|           |                         |                   | tanggal       |                | dan data  |             |                 |
|           |                         |                   | dan jam       |                | tanggal   |             |                 |
|           |                         |                   | absen         |                | dan jam   |             |                 |
|           |                         |                   | muncul di     |                | absen     |             |                 |
|           |                         |                   | Raw Data      |                | berhasil  |             |                 |
|           |                         |                   |               |                | muncul di |             |                 |
|           |                         |                   |               |                | Raw Data  |             |                 |

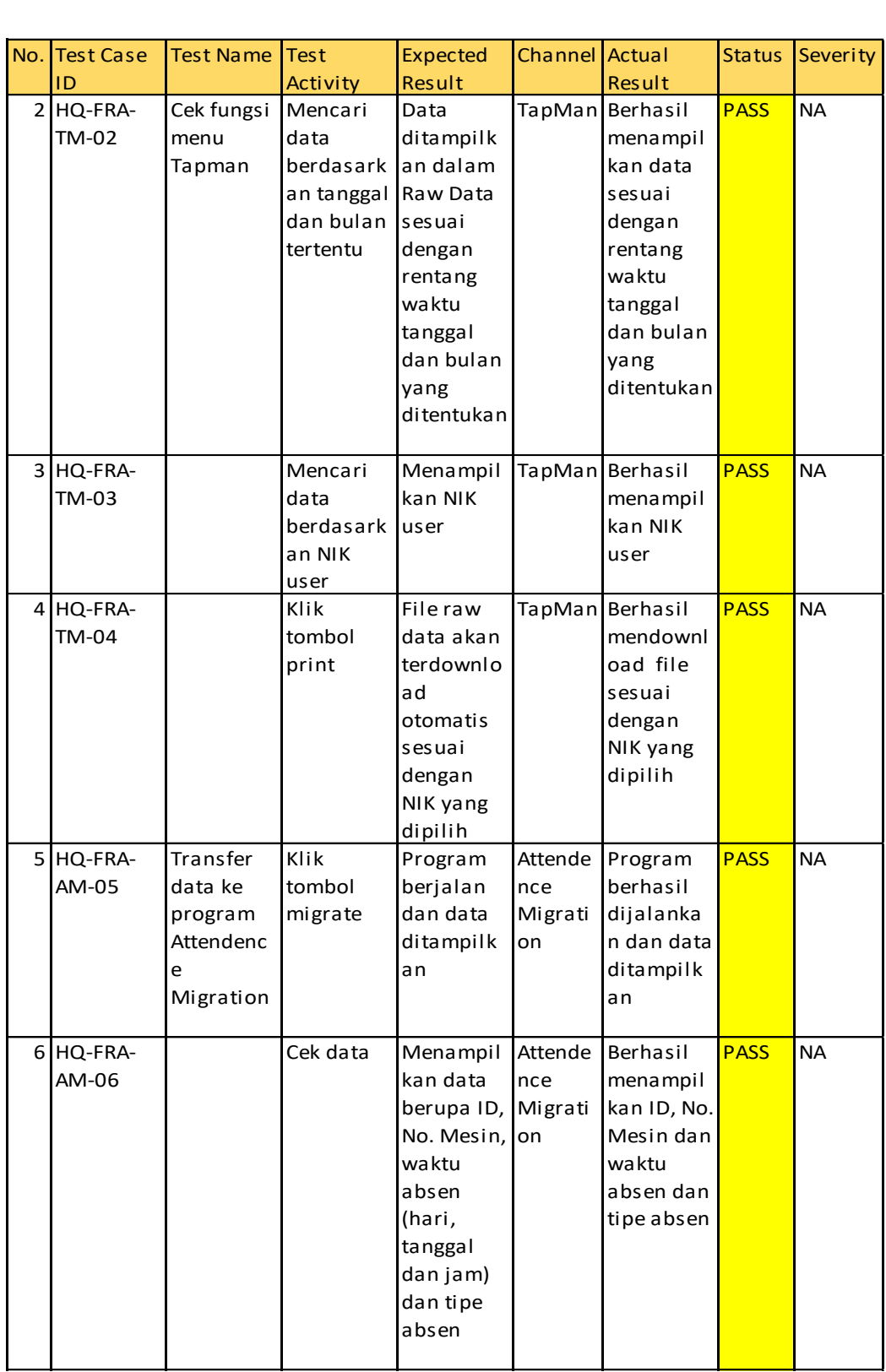

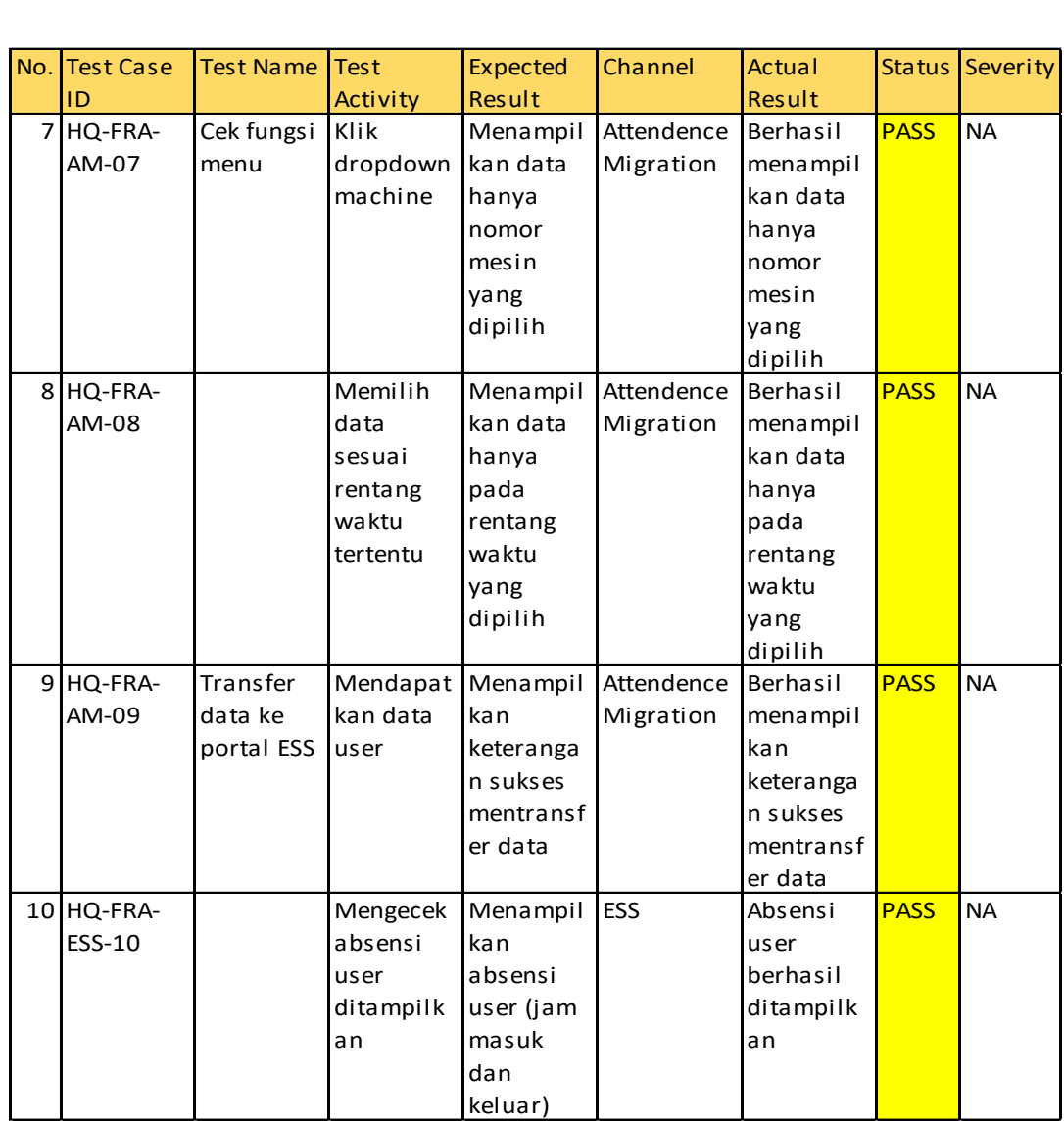

Tabel 3.13 merupakan *test case* dan hasil dari pengujian yang dilakukan terhadap program TapMan, Attendence Migration dan Portal ESS. Pengujian disesuaikan dengan *test activity* serta *expected result* dan *actual result* atau hasil dari pengujian yang telah dilakukan. Status PASS menandakan bahwa *test activity* sudah lulus pengujian sedangkan FAILED menandakan bahwa *test activity* tidak lulus atau gagal dalam pengujian. *Severity* merupakan tingkatan kerusakan yang terjadi.

### *3.3.6 Testing Full Process* **Mesin** *In* **dan** *Out*

Pada minggu keenam, tugas yang dilakukan adalah melakukan pengujian kembali pada mesin absen secara keseluruhan mulai dari awal proses sampai pada absen *user* ditampilkan dalam Portal ESS.

| <b>Status</b><br>Severity<br><b>NA</b>                   |
|----------------------------------------------------------|
|                                                          |
|                                                          |
|                                                          |
|                                                          |
|                                                          |
|                                                          |
| <b>NA</b>                                                |
|                                                          |
|                                                          |
|                                                          |
|                                                          |
|                                                          |
| <b>NA</b>                                                |
|                                                          |
|                                                          |
|                                                          |
|                                                          |
| <b>NA</b>                                                |
|                                                          |
|                                                          |
|                                                          |
|                                                          |
|                                                          |
|                                                          |
|                                                          |
|                                                          |
|                                                          |
|                                                          |
| <b>NA</b>                                                |
|                                                          |
|                                                          |
|                                                          |
|                                                          |
|                                                          |
|                                                          |
|                                                          |
|                                                          |
|                                                          |
|                                                          |
|                                                          |
|                                                          |
|                                                          |
| <b>PASS</b><br><b>PASS</b><br><b>PASS</b><br><b>PASS</b> |

**Tabel 3. 14** *Test Case Full Process*

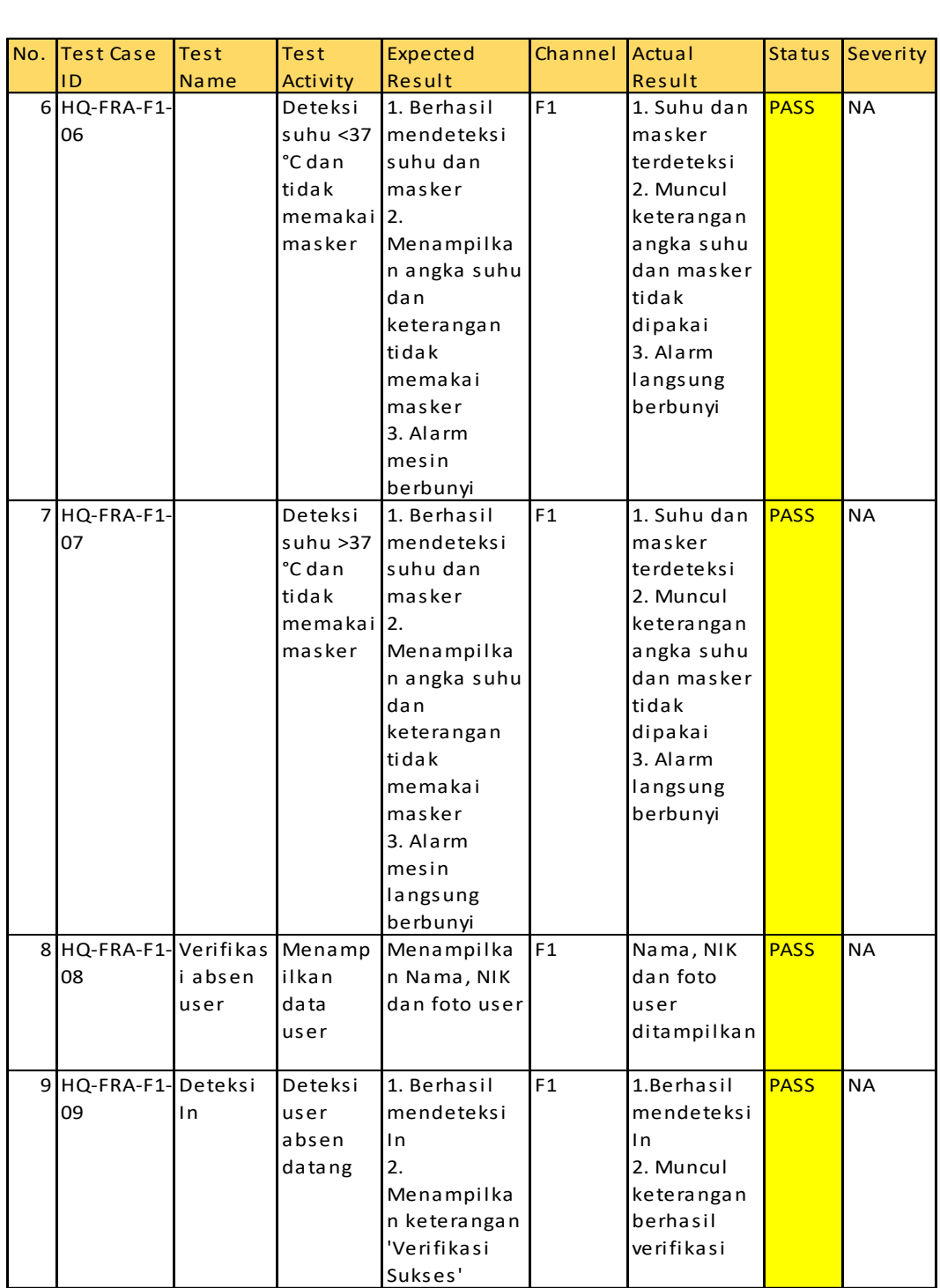

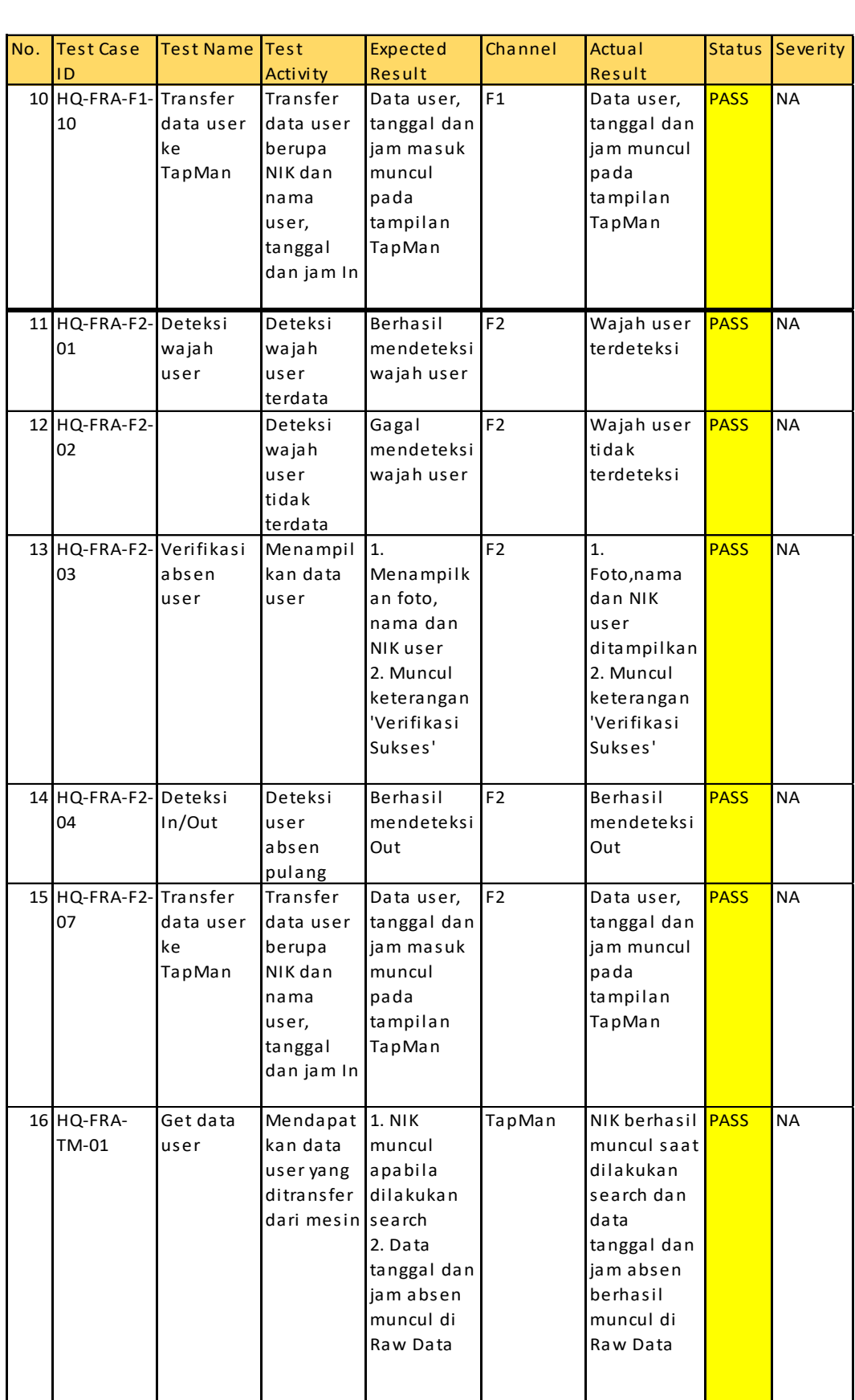

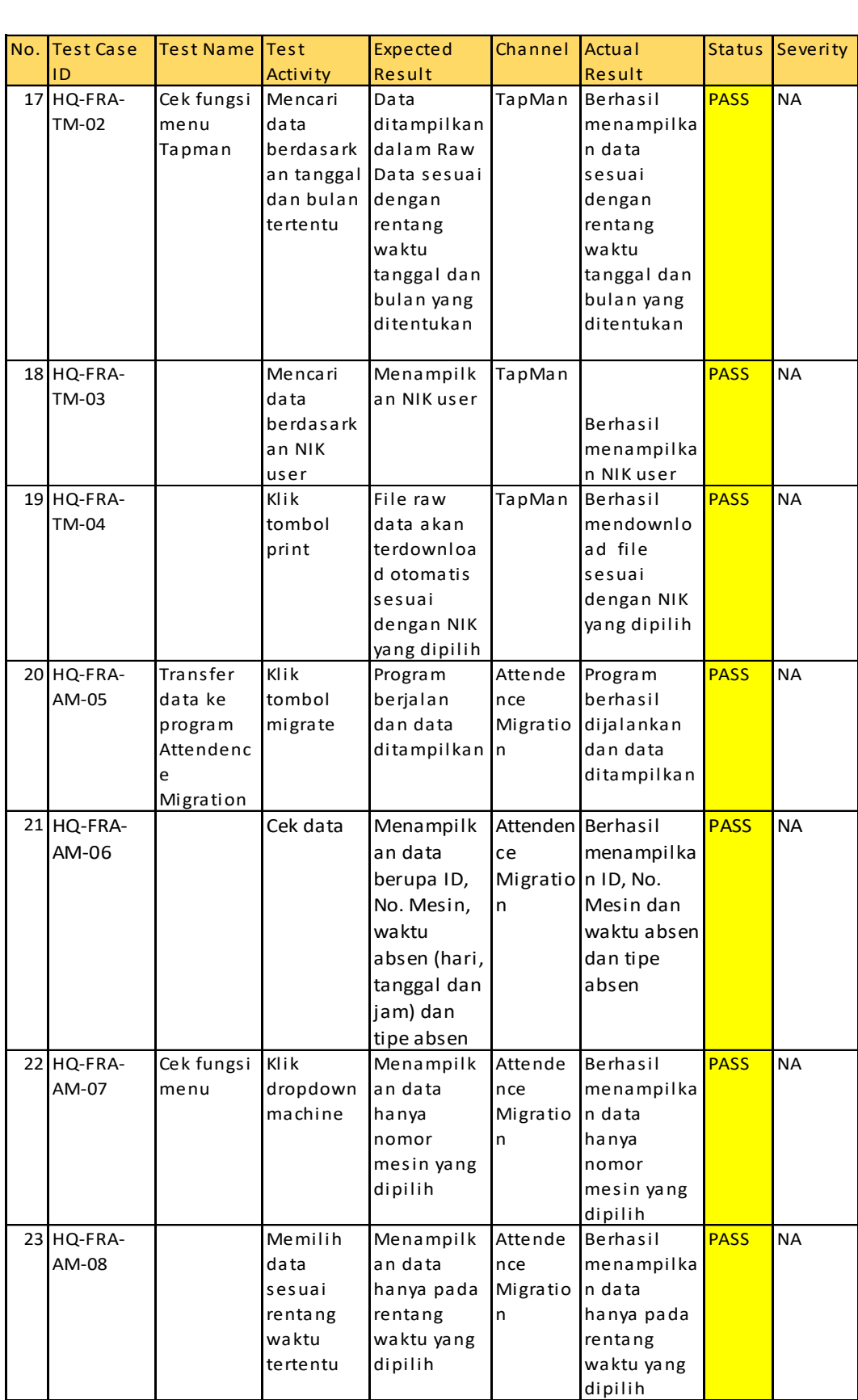

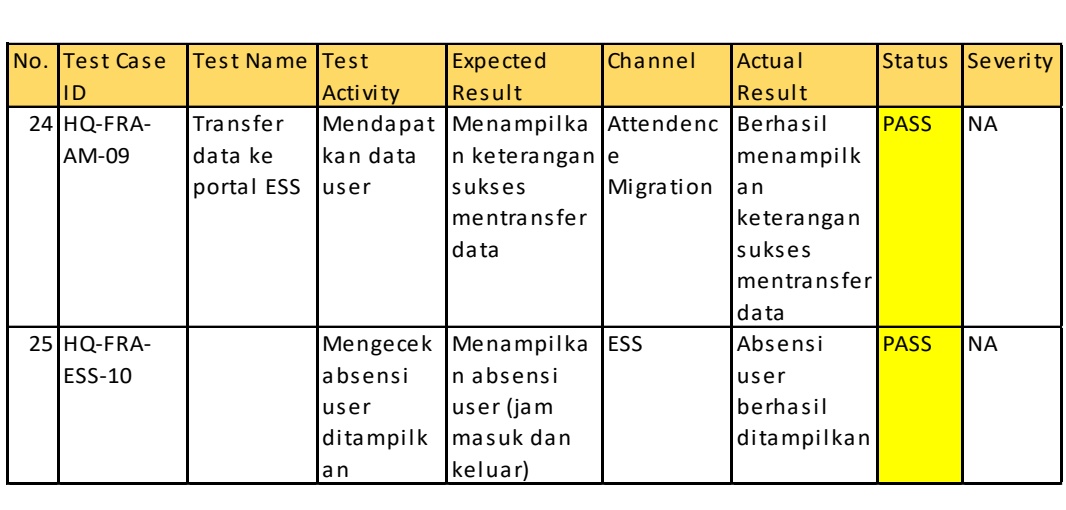

Tabel 3.14 merupakan *test case* dan hasil dari pengujian yang dilakukan terhadap *workflow* secara keseluruhan terhadap sistem absensi serta melakukan pengujian dalam berbagai kondisi untuk memastikan bahwa mesin dapat berjalan dengan baik dikondisi yang akan mungkin terjadi. Pengujian disesuaikan dengan *test activity* serta *expected result* dan *actual result* atau hasil dari pengujian yang telah dilakukan. Status PASS menandakan bahwa *test activity* sudah lulus pengujian sedangkan FAILED menandakan bahwa *test activity* tidak lulus atau gagal dalam pengujian. *Severity* merupakan tingkatan kerusakan yang terjadi.

#### **3.3.7 Membuat Dokumen FAQ**

Pada minggu ketujuh, kegiatan magang dilakukan dari rumah atau *Work From Home* (WFH) dengan tugas yaitu mengerjakan dokumen FAQ seperti yang dilakukan pada minggu kedua kegiatan magang.

|         | Module Module                              |                                   |                         |                                           |                     |                      |
|---------|--------------------------------------------|-----------------------------------|-------------------------|-------------------------------------------|---------------------|----------------------|
| Code    | Name                                       | Programmer   Functional   FAQ PIC |                         |                                           | <b>Created Date</b> |                      |
| SA-CON  |                                            | Kenneth                           |                         | Jessica                                   | 12-Nov-20           |                      |
|         |                                            | Christianto                       |                         | Viona                                     |                     |                      |
|         |                                            |                                   |                         | Dinata                                    |                     |                      |
|         |                                            |                                   |                         |                                           |                     |                      |
| Version | Update Date                                |                                   | <b>Notes</b>            |                                           | Released By         | <b>Released Date</b> |
| 1.0     | 12-Nov-20                                  |                                   | Penambahan No. 1<br>FAQ |                                           |                     |                      |
|         |                                            |                                   |                         |                                           |                     |                      |
| No.     | <b>PROBLEM</b><br>1 Nomor PA format import |                                   | <b>SEVERITY</b>         | <b>IDENTIFICA SOLUTION</b><br><b>TION</b> |                     | <b>DETAILS</b>       |
|         |                                            |                                   | Weekly                  |                                           | Ganti manual        | Query:               |
|         | dokumen berubah                            |                                   |                         |                                           | nomor PA ke         | select*from          |
|         |                                            |                                   |                         |                                           | format yang         | MYROA.d sale         |
|         |                                            |                                   |                         |                                           | benar               | scontract do         |
|         |                                            |                                   |                         |                                           |                     | $c$ ument $2$ ;      |
|         |                                            |                                   |                         |                                           |                     | 1.Cari nomor         |
|         |                                            |                                   |                         |                                           |                     | dokumen yang         |
|         |                                            |                                   |                         |                                           |                     | benar dan            |
|         |                                            |                                   |                         |                                           |                     | dokumen yang         |
|         |                                            |                                   |                         |                                           |                     | salah                |
|         |                                            |                                   |                         |                                           |                     | 2. Copy nomor        |
|         |                                            |                                   |                         |                                           |                     | dokumen yang         |
|         |                                            |                                   |                         |                                           |                     | benar dan            |
|         |                                            |                                   |                         |                                           |                     | paste ke tabel       |

**Tabel 3. 15 Dokumen FAQ Module SA-CON**

Tabel 3.15 merupakan tabel dokumen FAQ dari module SA-CON yang didalamnya berisikan *problem* yang ditangani oleh *helpdesk* terhadap *user*. Adapun dalam tabel dijelaskan identifikasi permasalahan dan solusi yang dilakukan dalam menangani permasalahan serta penjelasan secara rinci langkah-langkah dalam menanganinya. *Severity* dalam tabel merupakan seberapa sering permasalahan ini terjadi yaitu setiap hari, setiap minggu atau setiap bulan dan merupakan kerusakan DB, BAPI atau Bugs. Dalam tabel FAQ, kolom *Release Date* dan *Release By* akan diisi saat telah dilakukan *Review* FAQ.

| Module  | Module               | Programm   |                     |                  | Created               |                |
|---------|----------------------|------------|---------------------|------------------|-----------------------|----------------|
| Code    | <b>Name</b>          | er         | Functional FAQ PIC  |                  | Date                  |                |
| SO      | SO                   | Rizvi Feby |                     | Jessica          | 12-Sep-20             |                |
|         | Inbound              |            |                     | Viona            |                       |                |
|         |                      |            |                     | Dinata           |                       |                |
|         |                      |            |                     |                  |                       |                |
| Version | <b>Update Date</b>   |            | <b>Notes</b>        |                  | Released By           | Released       |
|         |                      |            |                     |                  |                       | Date           |
| 1.0     | 12-Sep-20            |            | Penambahan No. 1-7  |                  |                       |                |
| 2.0     | 13-Sep-20            |            | Penambahan severity |                  |                       |                |
| 3.0     | 18-Nov-20            |            | Penambahan No 8-11  |                  | <b>MRI</b>            | 19-Nov-20      |
|         |                      |            |                     |                  |                       |                |
|         |                      |            |                     | <b>IDENTIFIC</b> |                       |                |
| No.     | <b>PROBLEM</b>       |            | <b>SEVERITY</b>     | <b>ATION</b>     | SOLUTION              | <b>DETAILS</b> |
|         | 8 Adanya kesalahan   |            | Daily               | Satuan           | Perbaiki              | Dari FDIS      |
|         | pada SO              |            |                     | Lemin            | sistem FDIS           | salah          |
|         |                      |            |                     | galon            |                       | upload,        |
|         |                      |            |                     | terbaca          |                       | karena         |
|         |                      |            |                     | sistem           |                       | semua di       |
|         |                      |            |                     | KAR,             |                       | hardcode       |
|         |                      |            |                     | mestinya         |                       | <b>KAR</b>     |
|         |                      |            |                     | <b>GLN</b>       |                       |                |
|         | 9 Adanya kesalahan   |            | Daily               |                  | F/U ke user,          | GI             |
|         | pada SO              |            |                     | <b>Billing</b>   | kenapa di GI          | dilakukan      |
|         |                      |            |                     | tidak balik      | by SAP                | via SAP        |
|         |                      |            |                     | ke portal        |                       |                |
|         | 10 Adanya kesalahan  |            | <b>Bugs</b>         | GI gagal         | Minta ke              |                |
|         | pada SO              |            |                     |                  | user untuk            |                |
|         |                      |            |                     |                  | approve               |                |
|         |                      |            |                     |                  | ulang                 | Material       |
|         |                      |            |                     |                  | karena                | level plant    |
|         |                      |            |                     |                  | sudah                 | di block       |
|         |                      |            |                     |                  | diundo                | by MOA         |
|         |                      |            |                     |                  | otomatis              | <b>BAPI</b>    |
|         | 11 Tidak bisa reject |            | <b>Bugs</b>         | <b>Status</b>    | F/u ke yang           | Bugs di        |
|         | dokumen              |            |                     | tidak            | punya akses           | program        |
|         |                      |            |                     | terganti         | DB                    | saat           |
|         |                      |            |                     | reject           | (Jhony, Dhik          | Rejected       |
|         |                      |            |                     |                  | a,Feby,Irvan          |                |
|         |                      |            |                     |                  | ) untuk               |                |
|         |                      |            |                     |                  | ganti status          |                |
|         |                      |            |                     |                  | jadi                  |                |
|         |                      |            |                     |                  | Rejected<br>lalu buka |                |
|         |                      |            |                     |                  |                       |                |
|         |                      |            |                     |                  | TSelected di          |                |
|         |                      |            |                     |                  | Mayora                |                |
|         |                      |            |                     |                  | Portal,               |                |
|         |                      |            |                     |                  | hapus<br>semua        |                |
|         |                      |            |                     |                  |                       |                |
|         |                      |            |                     |                  | alurnya               |                |

**Tabel 3. 16 Dokumen FAQ Module SO Inbound**

Tabel 3.16 merupakan tabel dokumen FAQ dari module SO-Inbound yang didalamnya berisikan *problem* yang ditangani oleh *helpdesk* terhadap *user*. Adapun dalam tabel dijelaskan identifikasi permasalahan dan solusi yang dilakukan dalam menangani permasalahan serta penjelasan secara rinci langkah-langkah dalam menanganinya. *Severity* dalam tabel merupakan seberapa sering permasalahan ini terjadi yaitu setiap hari, setiap minggu atau setiap bulan dan merupakan kerusakan DB, BAPI atau Bugs. Dalam tabel FAQ, telah dilakukan Review FAQ sehingga kolom *Release By* dan *Release Date* telah terisi sesuai tanggal dilakukannya Review FAQ.

| Code           | Module Module<br><b>Name</b>     | Programm<br>er       | <b>Functional FAQ PIC</b> |                                                              | <b>Created Date</b>                                                    |                                                            |
|----------------|----------------------------------|----------------------|---------------------------|--------------------------------------------------------------|------------------------------------------------------------------------|------------------------------------------------------------|
| <b>PRO</b>     |                                  | Rudy<br>Suryadi      | Dimas                     | Jessica Viona<br>Dinata                                      | 13-Nov-20                                                              |                                                            |
|                |                                  |                      |                           |                                                              |                                                                        |                                                            |
| Version        | <b>Update Date</b>               |                      | <b>Notes</b>              |                                                              | Released By                                                            | Released Date                                              |
| 1.0            | 13-Nov-20                        |                      | Penambahan No. 1-3        |                                                              |                                                                        |                                                            |
| 2.0            | 14-Nov-20                        |                      | Penambahan No. 4-5        |                                                              | <b>MRI</b>                                                             | 18-Nov-20                                                  |
|                |                                  |                      |                           |                                                              |                                                                        |                                                            |
| No.            | <b>PROBLEM</b>                   |                      | <b>SEVERITY</b>           | <b>IDENTIFICATI</b><br>ON                                    | SOLUTION                                                               | <b>DETAILS</b>                                             |
|                | 1 Order type tidak<br>muncul     |                      | Support                   | Belum<br>dimaintain<br>di database                           | Functional<br>akan update<br>table untuk<br>data baru                  | update table<br>m ordertype                                |
| $\overline{2}$ | BOM t(Bill of<br>Material) tidak | muncul di tCode CO03 | Support                   | Material<br>tersebut<br>status<br>blocked all<br>transaction | Functional<br>info ke team<br>Master<br>Material<br>untuk<br>diunblock | Setelah<br>diupdate, akan<br>otomatis<br>muncul di<br>CO03 |

**Tabel 3. 17 Dokumen FAQ Module PRO**

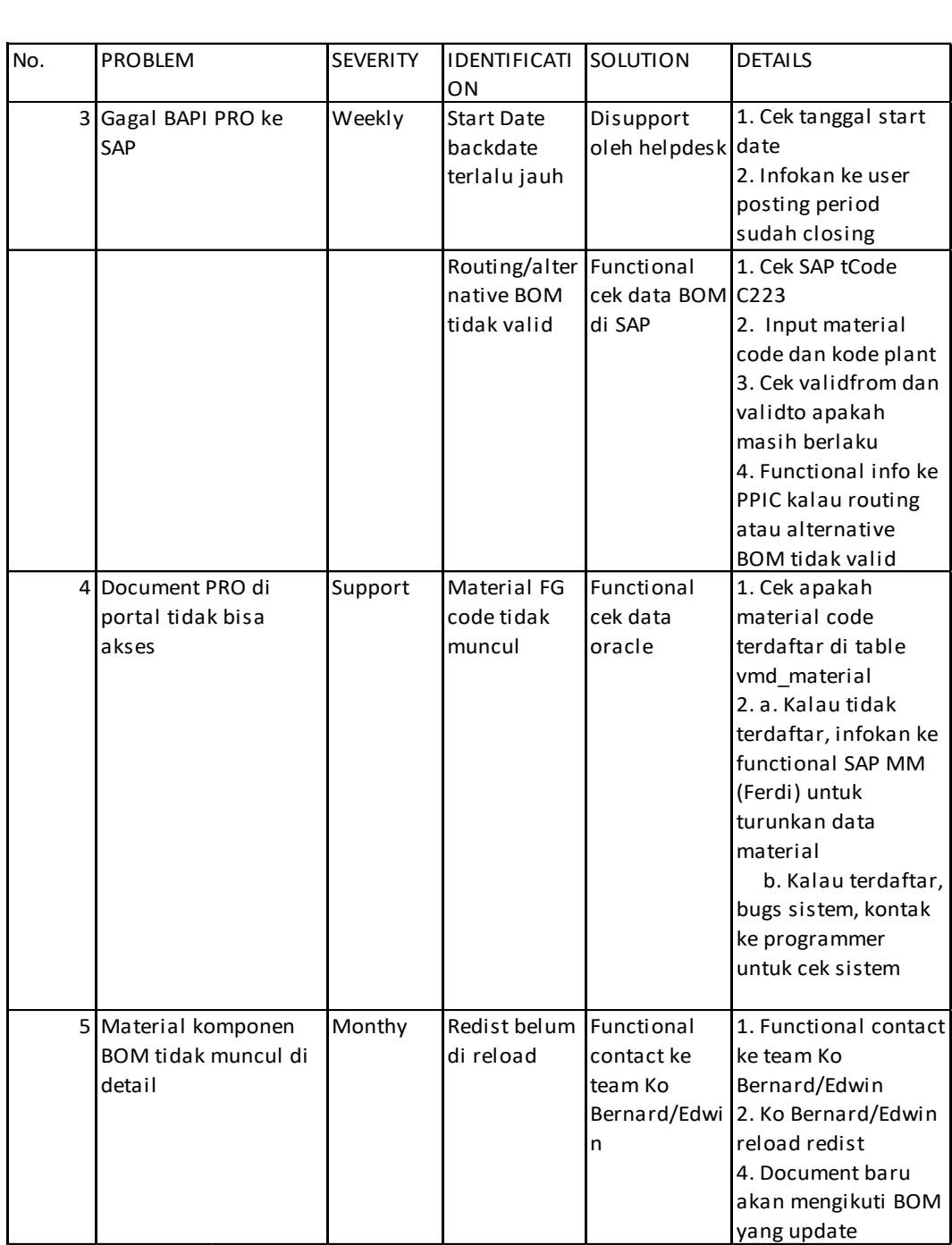

Tabel 3.17 merupakan tabel dokumen FAQ dari module SO-Inbound yang didalamnya berisikan *problem* yang ditangani oleh *helpdesk* terhadap *user*. Adapun dalam tabel dijelaskan identifikasi permasalahan dan solusi yang dilakukan dalam menangani permasalahan serta penjelasan secara rinci langkah-langkah dalam menanganinya. *Severity* dalam tabel merupakan seberapa sering permasalahan ini terjadi yaitu setiap hari, setiap minggu atau setiap bulan dan merupakan kerusakan DB, BAPI atau Bugs. Dalam tabel FAQ, telah dilakukan Review FAQ sehingga kolom *Release By* dan *Release Date* telah terisi sesuai tanggal dilakukannya Review FAQ.

# **3.3.8 Melakukan Dokumentasi Mesin** *In* **dan** *Out***, Program dan Membuat**  *Workflow Full Process*

Pada minggu kedelapan atau minggu terakhir, tugas yang dilakukan adalah melakukan dokumentasi pada mesin *In* (Datang) dan *Out* (Keluar), program yang digunakan dalam alur proses yaitu TapMan, Attendence Migration dan Portal ESS serta membuat *workflow full process* absensi mulai dari awal absensi sampai pada absen *user* ditampilkan di Portal ESS.

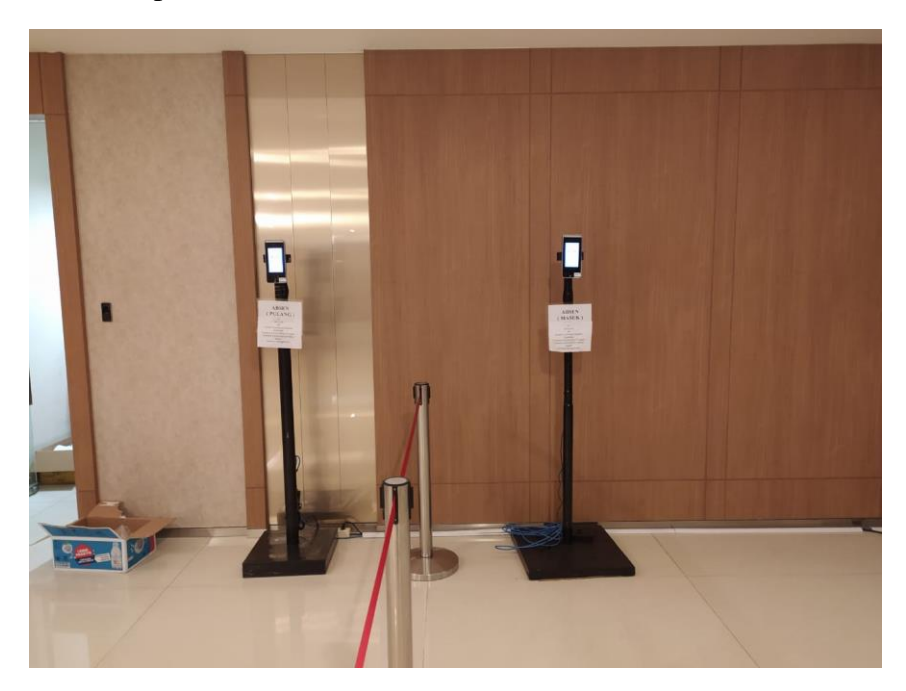

**Gambar 3. 4 Mesin Absensi** *In* **dan** *Out*

Gambar 3.4 merupakan mesin absen *In* (Datang) dan *Out* (Keluar) yang digunakan oleh karyawan untuk melakukan absensi saat masuk dan keluar kantor.

| 2021-04-01    | 2021-04-30                 | Select Department | Type<br>Soloct Type<br>$\sim$ | ٥<br>View *<br>$\sim$ |
|---------------|----------------------------|-------------------|-------------------------------|-----------------------|
| Q.            | Rows per page 10 v<br>3251 |                   |                               | ∢prev 1-2of2 next≽    |
| $\Box$ Emp ID |                            | Emp Badge         | Name                          | <b>Department</b>     |
| $\Box$ 13251  |                            |                   |                               | All Department        |
| $\Box$ 325%   |                            |                   |                               | All Department        |

**Gambar 3. 5 Program TapMan**

Gambar 3.5 merupakan *screenshoot* dari halaman awal (*home)* program

TapMan yang digunakan untuk menampilkan data absensi user yang berasal dari

mesin In dan mesin Out.

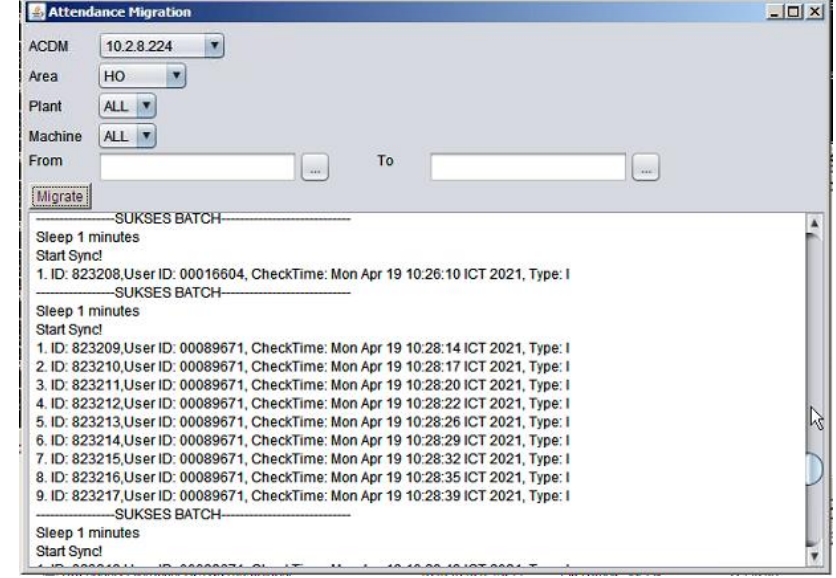

#### **Gambar 3. 6 Program Attendence Migration**

Gambar 3.6 merupakan tampilan program Attendence Migration yang

digunkan untuk mentransfer data absen karyawan dari program TapMan ke Portal ESS.

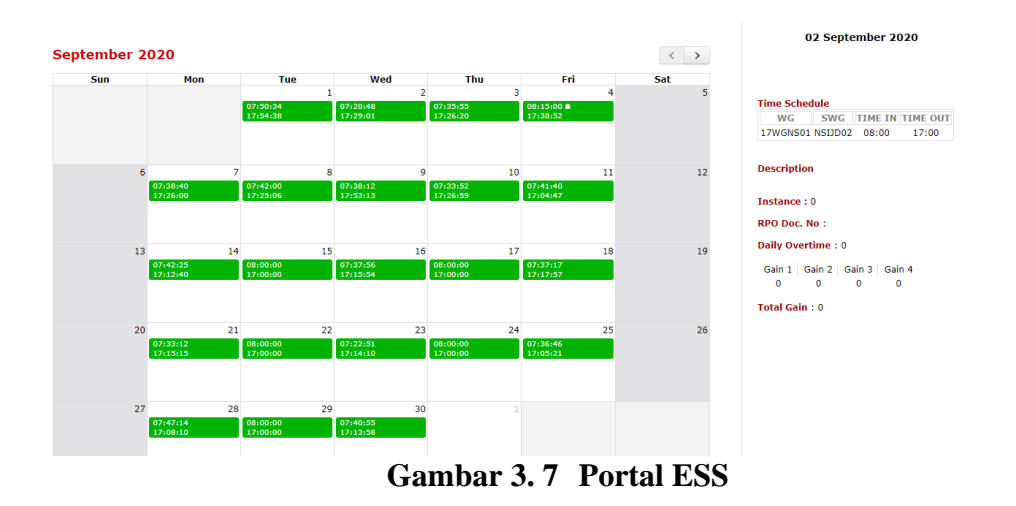

Gambar 3.7 merupakan tampilan ESS yang menampilkan absensi *user* per bulannya dengan menampilkan keterangan tanggal, bulan, tahun serta jam masuk dan jam keluar *user.* Warna hijau yang terdapat dalam tampilan menandakan absen user di tanggal tersebut. Selain itu juga apabila karyawan melakukan kerja lembur, maka tanda warna absensi dalam tampilan akan berwarna merah.

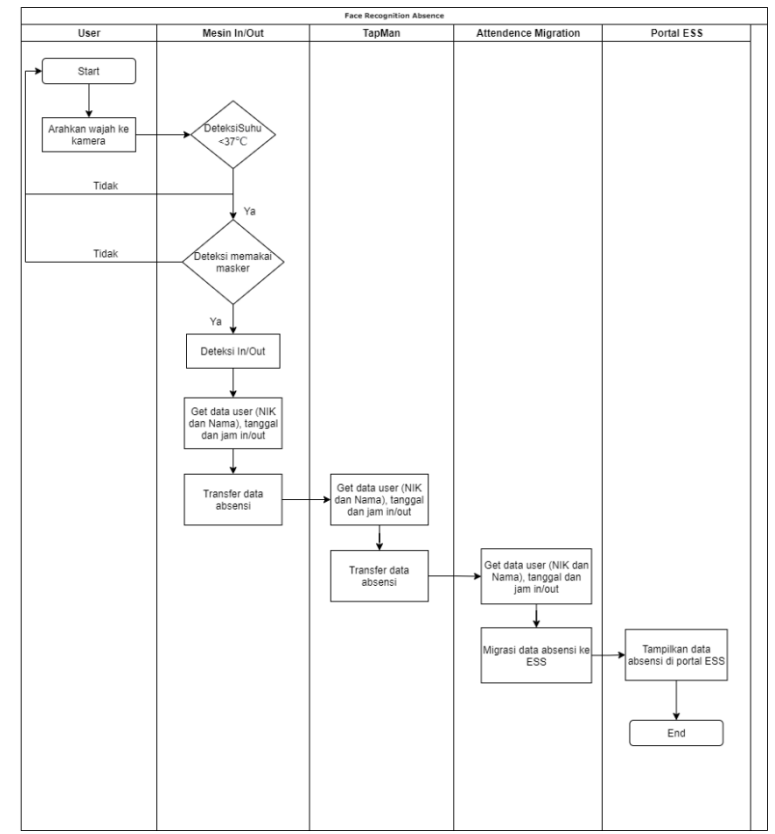

**Gambar 3. 8 Workflow Full Process**

Gambar 3.8 merupakan alur proses atau *workflow* dari *Face Recognition Absence* yang dimulai dari *user* mengarahkan wajah ke kamera, mesin akan melakukan deteksi suhu <37℃, apabila 'Tidak' akan dilakukan absen ulang, namun apabila 'Ya' mesin akan melakukan proses dengan mendeteksi masker, apabila 'Tidak' akan dilakukan absen ulang, namun apabila 'Ya' mesin akan melakukan proses dengan mendeteksi In/Out dan mendapatkan data user yang akan di transfer ke program TapMan. Selanjutnya, program TapMan akan mendapatkan data user dan akan ditransfer ke program Attendence Migration dan alur proses berakhir pada data absensi *user* ditampilkan dalam portal ESS

#### **3.4 Kendala yang Dihadapi**

Dalam kegiatan magang, kendala yang dihadapi adalah dalam melakukan akses terhadap program yang digunakan selama proses pengujian mesin dan program. Program yang digunakan membutuhkan akses berupa username dan password untuk dapat masuk. Selain itu, kendala yang dihadapi adalah dikarenakan PSBB di Jakarta akibat pandemi, kegiatan magang dilakukan dari rumah sehingga tidak dapat melakukan testing secara langsung terhadap sistem.

#### **3.5 Solusi dari Kendala**

Solusi berdasarkan kendala yang dihadapi selama kegiatan kerja magang terkait dengan akses adalah meminjam akses dari karyawan yang memiliki akses terhadap program yang digunakan untuk kebutuhan testing. Selanjutnya, meskipun kegiatan magang dilakukan dari rumah akibat pandemi, tetap melakukan pemantauan melalui grup WhatsApp atau mengikuti *meeting* dari rumah.